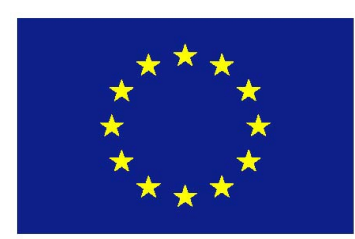

**de Uniunea Europeană www.ro-ua-md.net**

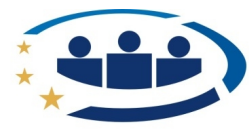

România-Ucraina-Republica Moldova PROGRAM DE COOPERARE TRANSFRONTALIERĂ

**Proiect finanţat Graniţe Comune. Soluţii comune.**

*Vasile MACIUC Dragoș CREȚU Domnica MACIUC*

# **MANUAL DE UTILIZARE MILK-OPC SOFTWARE**

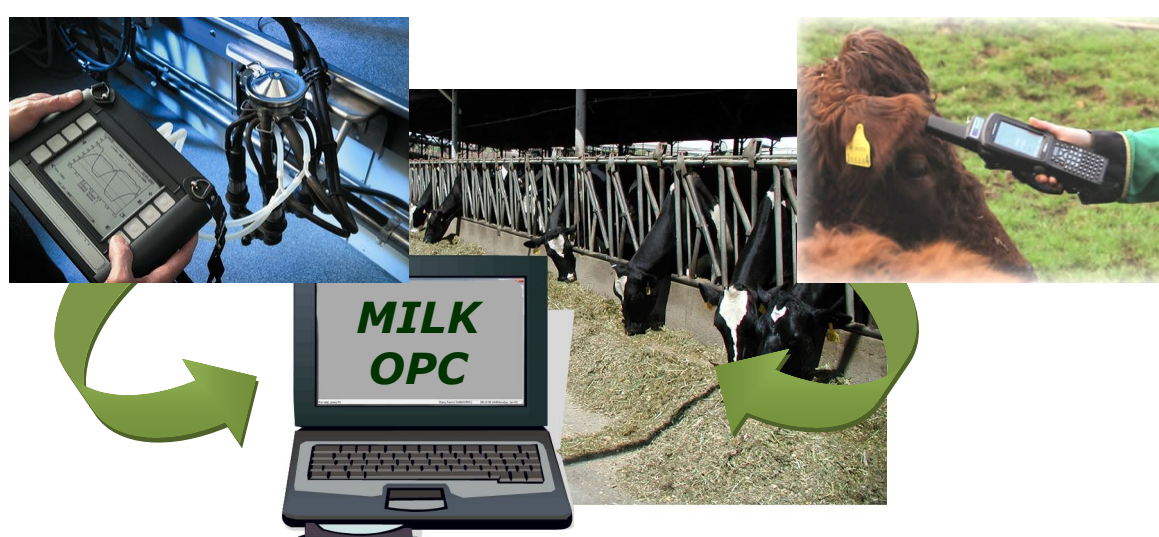

**PROIECTUL TRANSFRONTALIER "PROMOVAREA PRODUCŢIEI SUSTENABILE ŞI IMPLEMENTAREA BUNELOR PRACTICI ÎN FERMELE DE BOVINE DIN ZONA TRANSFRONTALIERĂ ROMÂNIA – REPUBLICA MOLDOVA ŞI UCRAINA" Cod MIS ETC 1549**

**Proiect implementat de: Universitatea de Ştiinţe Asociaţia Generală Universitatea Agrară Universitatea Agrară Agricole a Crescătorilor de de Stat din Chişinău, de Stat şi Medicină Veterinară REPUBLICA Taurine, din Odessa, din Iaşi, ROMÂNIA din Iaşi, ROMÂNIA MOLDOVA UCRAINA EDITURA ALFA IAŞI, 2015**

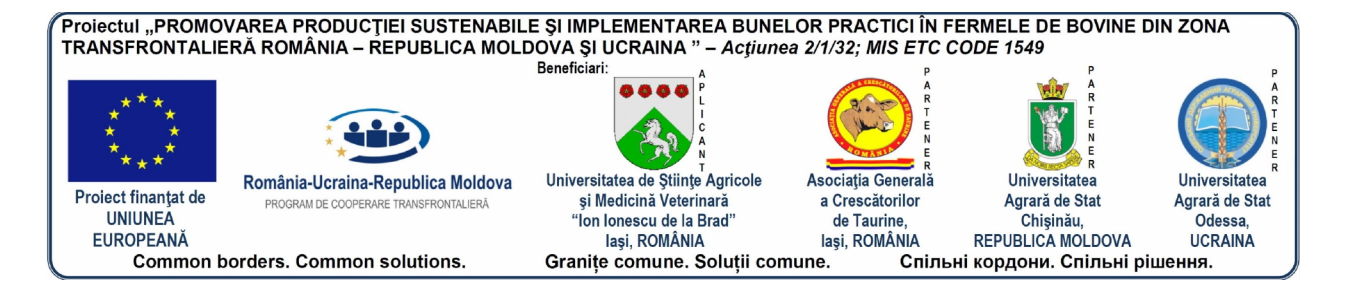

# **VASILE MACIUC**

# **DRAGOŞ CREŢU**

# **DOMNICA MACIUC**

# **Manual de utilizare MILK-OPC software**

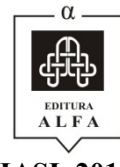

**IAŞI, 2015**

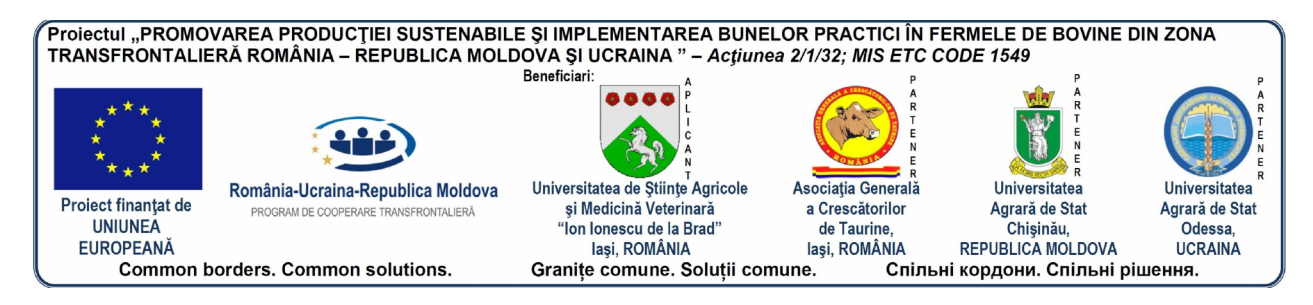

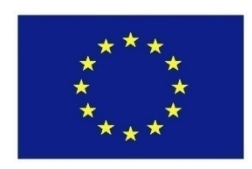

*Această publicaţie a fost produsă cu sprijinul Uniunii Europene. Conţinutul acestei publicaţii intră în responsabilitatea autorilor Vasile MACIUC, Dragoş CREŢU, Domnica MACIUC şi nu reflectă în mod necesar poziţia oficială a Uniunii Europene sau a structurilor de management ale Programului Operaţional Comun România-Ucraina-Republica Moldova 2007-2013.*

#### **Date de contact ale partenerilor din cadrul proiectului:**

**Universitatea de Ştiinţe Agricole şi Medicină Veterinară din Iaşi (Sediul proiectului)** Facultatea de Zootehnie, Aleea Mihail Sadoveanu 6, Iaşi, ROMÂNIA Manager proiect: Conf. dr. Vasile MACIUC, tel. +40232407486, e-mail: rouamd@uaiasi.ro, vmaciuc@yahoo.fr

**Asociaţia Generală a Crescătorilor de Taurine din România, Filiala Iaşi** Aleea Mihail Sadoveanu 10 bis, Iaşi, ROMÂNIA Coordonator: Ing. Gheorghe HRISCU, tel. +40744389821, e-mail: agctris@yahoo.ro

#### **Universitatea Agrară de Stat a Moldovei, Chişinău**

Str. Mirceşti 44, Chişinău, REPUBLICA MOLDOVA Coordonatori: Conf. dr. Vasile VRÂNCEAN tel. +373022312256, e-mail: vrancean@uasm.md

#### **Universitatea Agrară de Stat din Odessa**

Str. Panteleimonivska 13, Odessa, UCRAINA Coordonator: Prof. dr. Volodymyr GERASYMENKO, tel. +380482346950, e-mail: gerasym08@hotmail.com

**Descrierea CIP a Bibliotecii Naţionale a României MACIUC, VASILE**

**Manual de utilizare - MILK-OPC software** / Vasile Maciuc, Dragos Cretu, Domnica Maciuc. - Iasi : Alfa, 2015 ISBN 978-606-540-150-1

I. Creţu, Dragoş II. Maciuc, Domnica

004.4

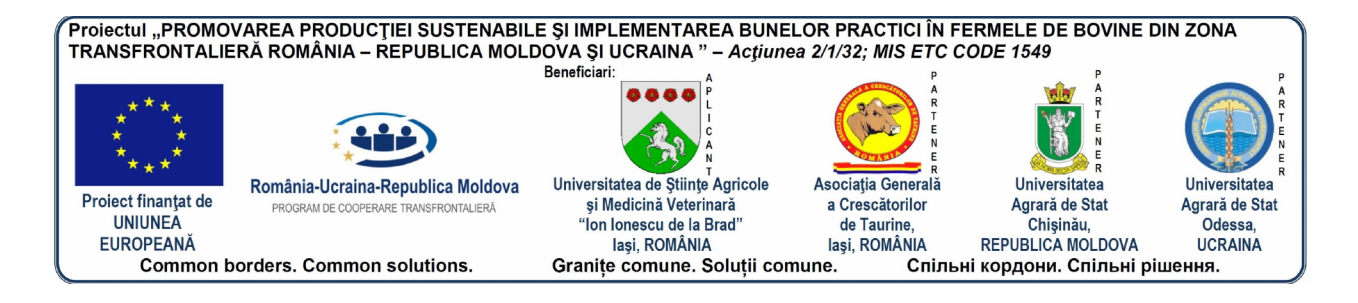

# **CUPRINS**

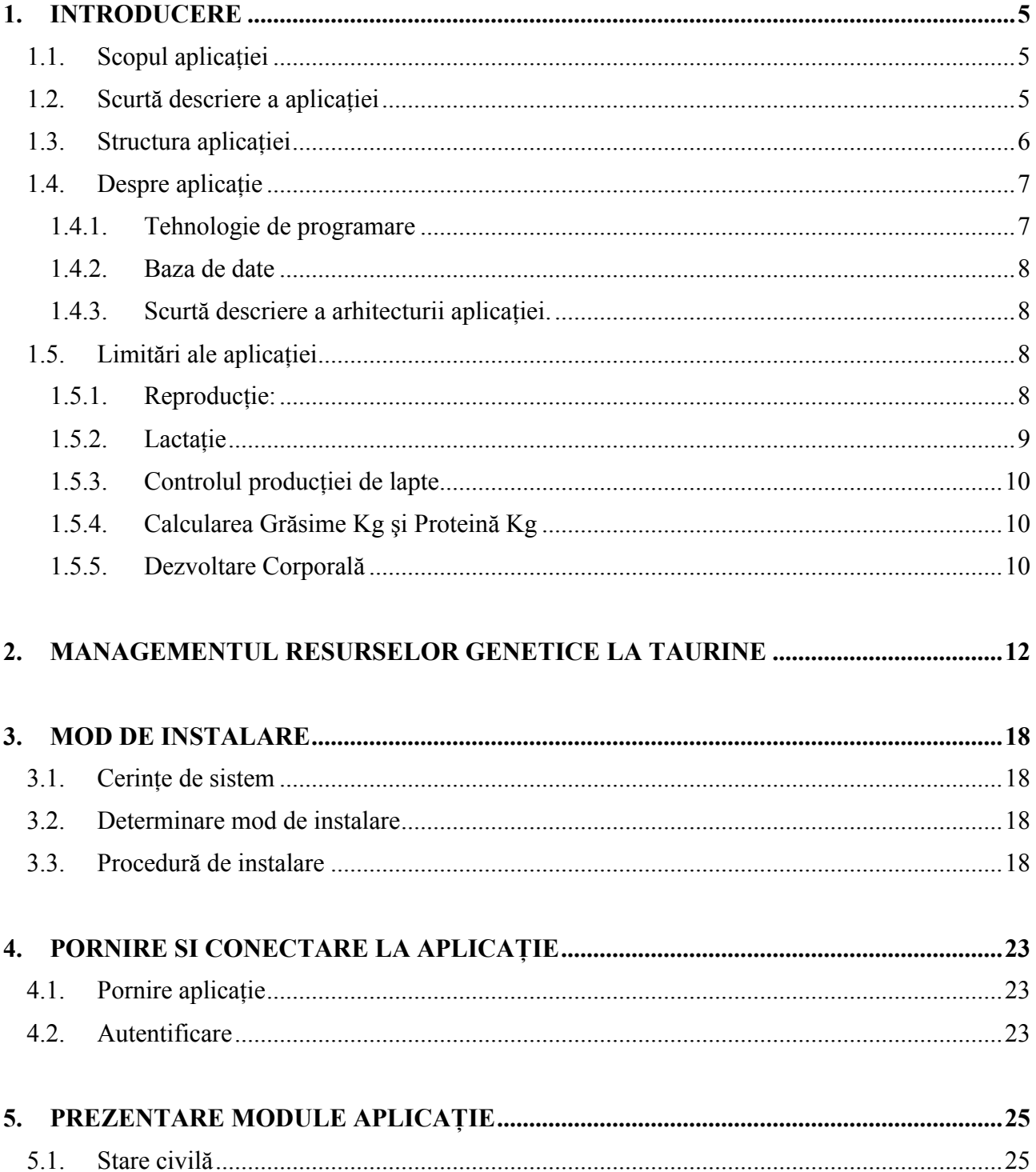

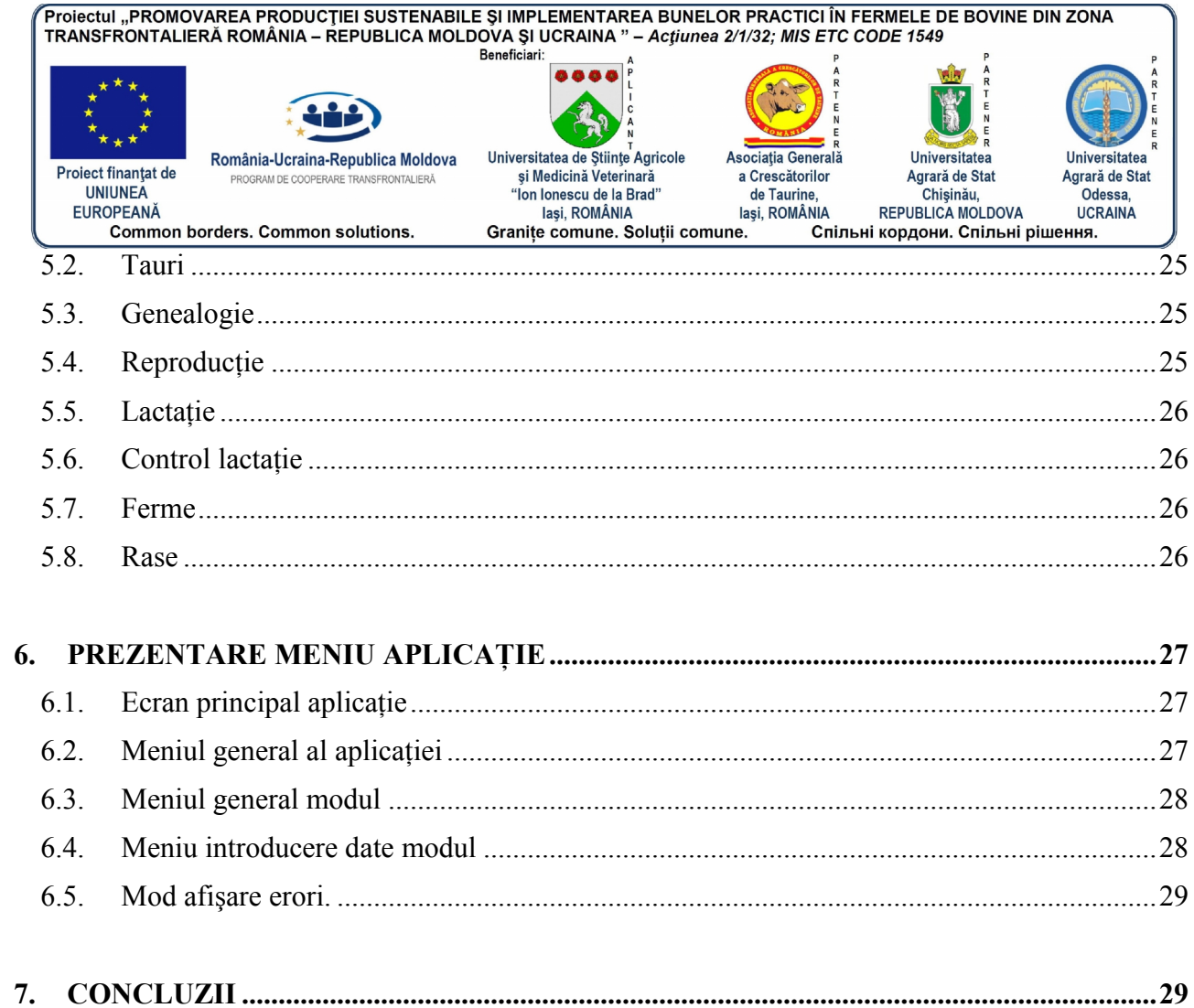

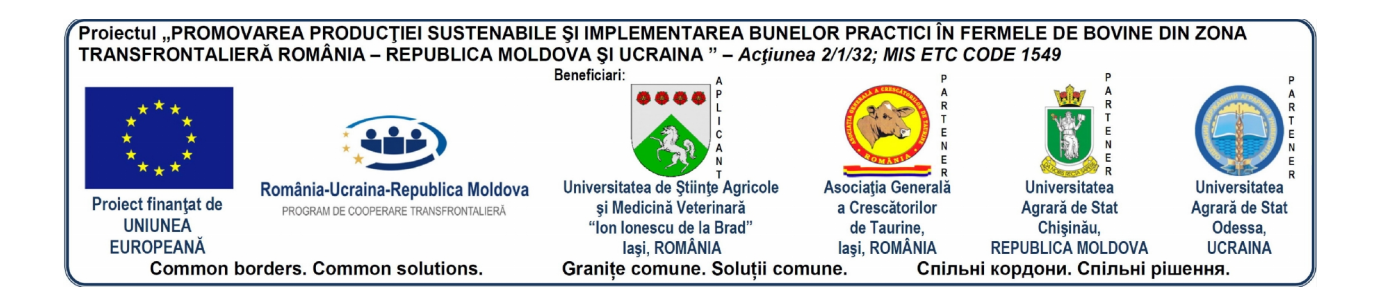

### **1. INTRODUCERE**

#### **1.1. Scopul aplicaţiei**

Programele de software în gestiunea creşterii bovinelor de lapte au apărut de aproximativ două decenii. Mai ales în ultimii ani, cererea şi utilizarea acestor instrumente s-a intensificat. Astăzi, diversitatea pe care o oferă piața este mare, prin numeroasele produse apărute, fiecare dintre ele având caracteristici şi particularităţi proprii în măsură să răspundă la diversele exigenţe de gestiune ale crescătorilor şi asociaţilor crescătorilor de taurine.

Aşadar, softul **Milk OPC** (Controlul Oficial al Producţiilor) este un instrument extrem de util în activitățile de selecție și ameliorare genetică la populațiilor de bovine aflate în Controlul Oficial al Producţiilor şi Registrul Genealogic. Ameliorarea genetică a speciilor de taurine este o prioritate a strategiei de dezvoltare a zootehniei și se realizează prin actiuni de selectie – bazate pe controlul oficial al performantelor (O.P.C) și pe reproducerea controlată a animalelor. Astfel, ameliorarea genetică a taurinelor devine din ce în ce mai complexă în fiecare zi. Acest fapt este dovedit de creșterea cantității și complexității înregistrărilor zootehnice și a estimărilor ce urmează a fi făcute. Nu în ultimul rând, punerea în practică a conceptelor moderne de ameliorare genetică este limitată de factorul informatic.

**Prin acest program ţintim la realizarea unui management eficient al datelor referitoare la selecţia activităţilor bazate pe controlul oficial al producţiei (O.P.C.) şi pe producţia controlată, în special prin inseminare artificială**. Ne dorim să asigurăm flexibilitate maximă pentru înregistrarea actualizată a datelor referitoare la animale, posibilitatea de a adăuga date noi la baza de date, identificarea uşoară a animalelor şi a fermelor la extragerea datelor sau crearea bazelor de date noi atunci când sunt utilizate la estimarea fenotipului şi parametrilor genetici, metode şi tehnici de avertizare şi corectare a datelor când datele sunt incorect introduse, eliberarea de certificate de origine, generarea fişierelor cu date, a bazelor de date pentru Controlul Oficial al Producţiei precum şi o evidenţă corectă a animalelor din Registrul Genealogic. Modulul de statistica va putea asigura obtinerea principalilor indicatori statistici  $(\overline{X}, \pm s\overline{X}, s, V\%$ )care să asigure o interpretare prealabilă a datelor și folosirea acestora în selectie. Aceste actiuni sunt **extrem de utile pentru selecţia genetică şi ameliorarea populaţiilor de animale**.

#### **1.2. Scurtă descriere a aplicaţiei**

Aplicația este o aplicație client server. Aceasta însemnă că există un server de baze de date, iar pe computer-ul utilizatorilor se va instala doar aplicatia *client* , aplicatie care se va conecta la serverul de bază de date și va salva sau va extrage informațiile din serverul de bază de date.

Interfața aplicației este prietenoasă și foarte ușor de utilizat. Fiecare utilizator va primi un *username* şi o *parola* cu care se vor putea autentifica în aplicaţiei. Odată autentificat, fiecare utilizator va avea acces la aplicatie în functie de drepturile grupului de utilizatori din care face parte.

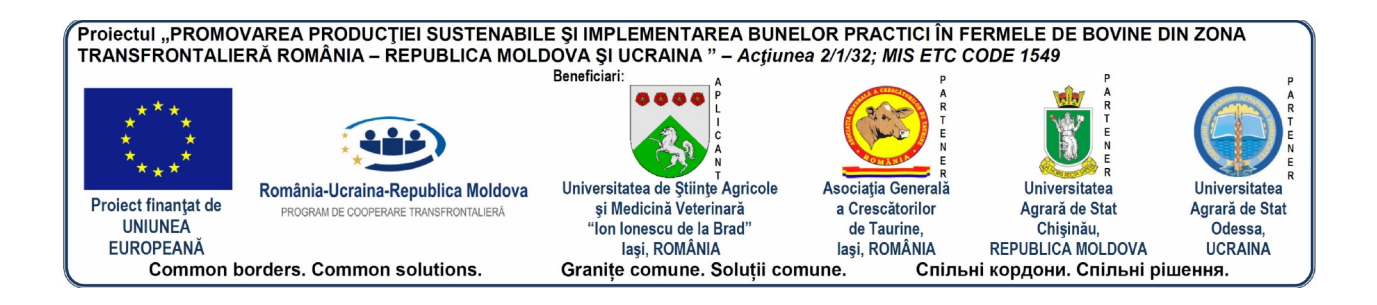

#### **1.3. Structura aplicaţiei**

Aplicaţia respectă principiile unei baze de date relaţionale. În continuare vom prezenta modul cum fiecare utilizator va avea acces la baza de date. Fiecare utilizator va fi asociat la un grup de utilizatori şi la o unitate administrativă. Dacă utilizatorul este de tip fermier el va fi asociat şi cu o fermă. Practic fiecare utilizator va avea acces doar la datele din unitatea administrativa sau ferma (pentru fermieri) din care face parte.

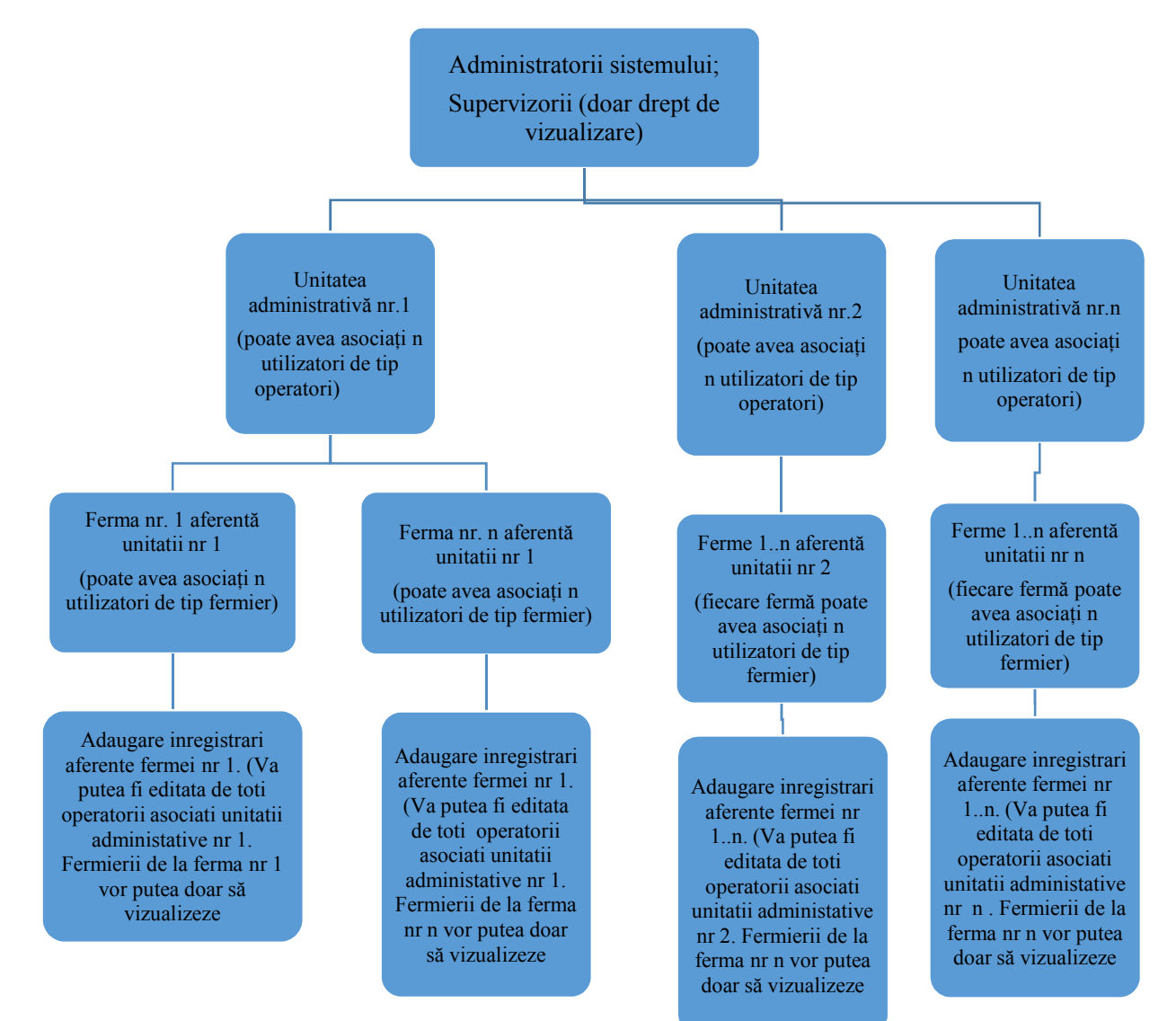

**Figura 1 –** Structura aplicaţiei

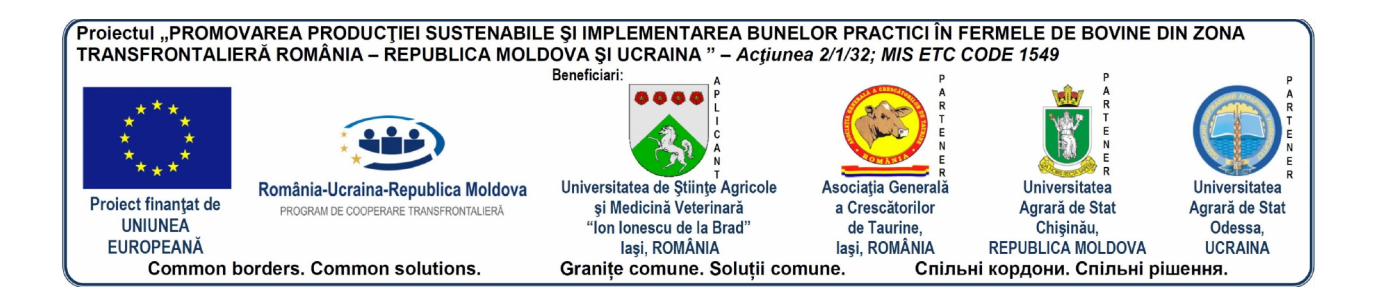

#### **1.4. Despre aplicaţie**

#### **1.4.1. Tehnologie de programare**

Aplicația MILK OPC este construită folosind tehnologiile puse la dispoziție de Microsoft. Limbajul de programare folosit este C# iar framewrok-ul pe care este construită aplicaţia este .net framework versiunea 4.5. Pentru conectarea la baza de date s-a folosit un ORM : Entity Framework, de asemenea pus la dispoziţie de Microsoft.

Interfaţa cu utilizatorul este construită folosind WPF (Windows Presentation Foundation) tot din cadrul .net Framework.

Diagrama de mai jos prezintă modul în care este alcătuit şi funcţionează .net framework versiunea 4.5. Imaginea de mai jos este preluată de pe site-ul : https://msdn.microsoft.com/en us/library/zw4w595w(v=vs.110).aspx

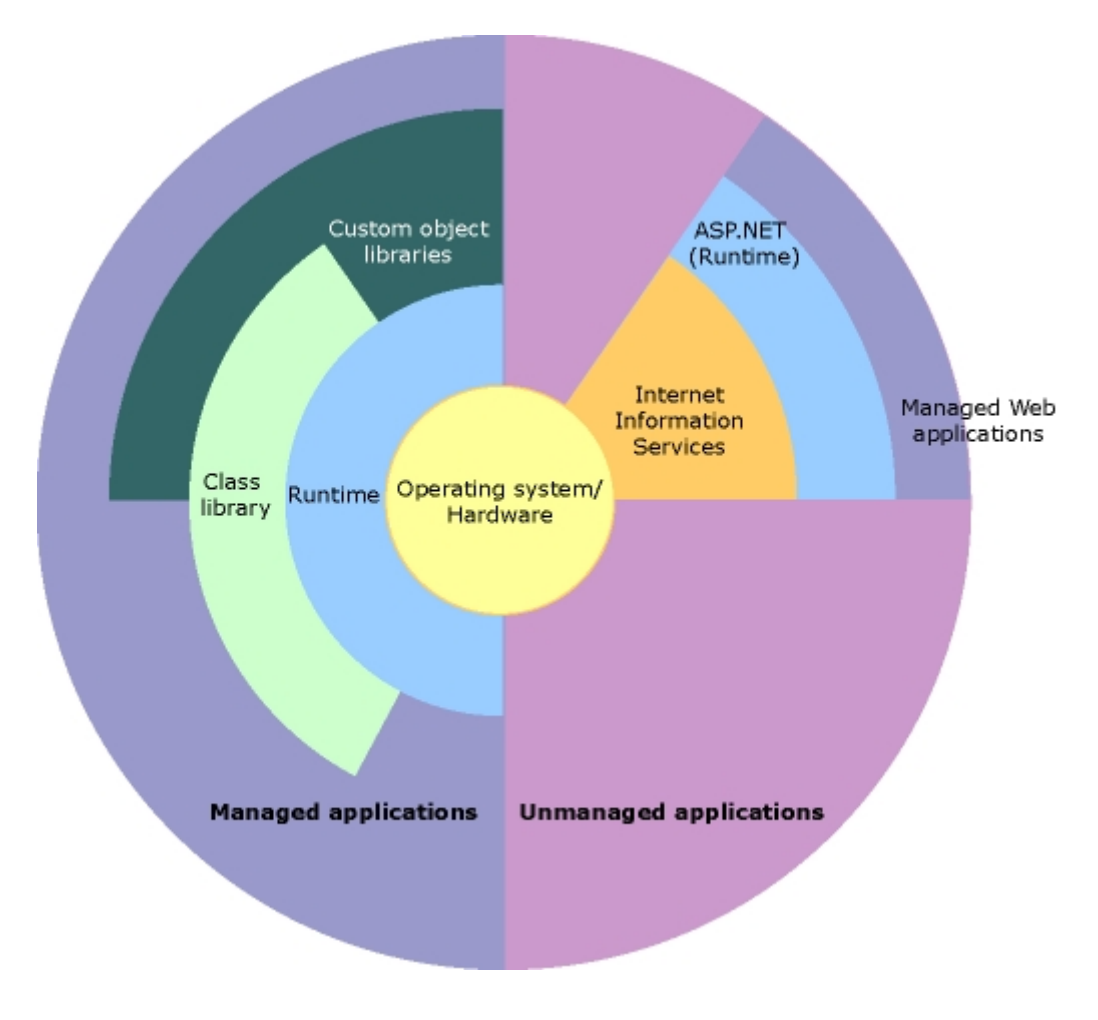

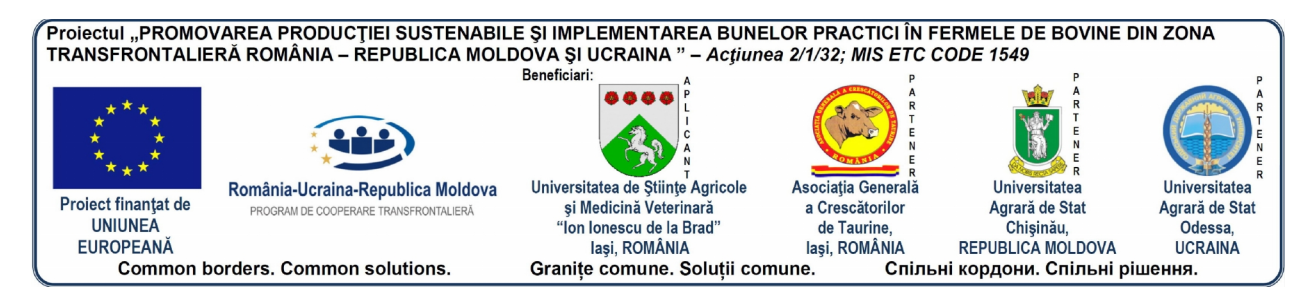

#### **1.4.2. Baza de date**

Pentru baza de date s-a folosit SQL Server 2012. SQL Server 2012 este un sistem de bază de date relational care poate functiona și distribuit și are o largă distribuție în lumea IT.

#### **1.4.3. Scurtă descriere a arhitecturii aplicaţiei.**

Aplicaţia este construită pe 3 nivele, primul nivel interfaţa cu utilizatorul este o aplicaţie WPF care oferă acces la informațiile solicitate de utilizator și colectează informațiile introduse de utilizator. Nivelul de interfață cu utilizatorul comunică cu cel de al doilea nivel al aplicației nivelul de Servicii . Aici sunt prelucrate si validate datele introduse de utilizator. După ce datele sunt prelucrate si validate sunt transmise către cel de al 3-lea nivel al aplicației nivelul de Repository care este responsabil pentru comunicarea cu baza de date.

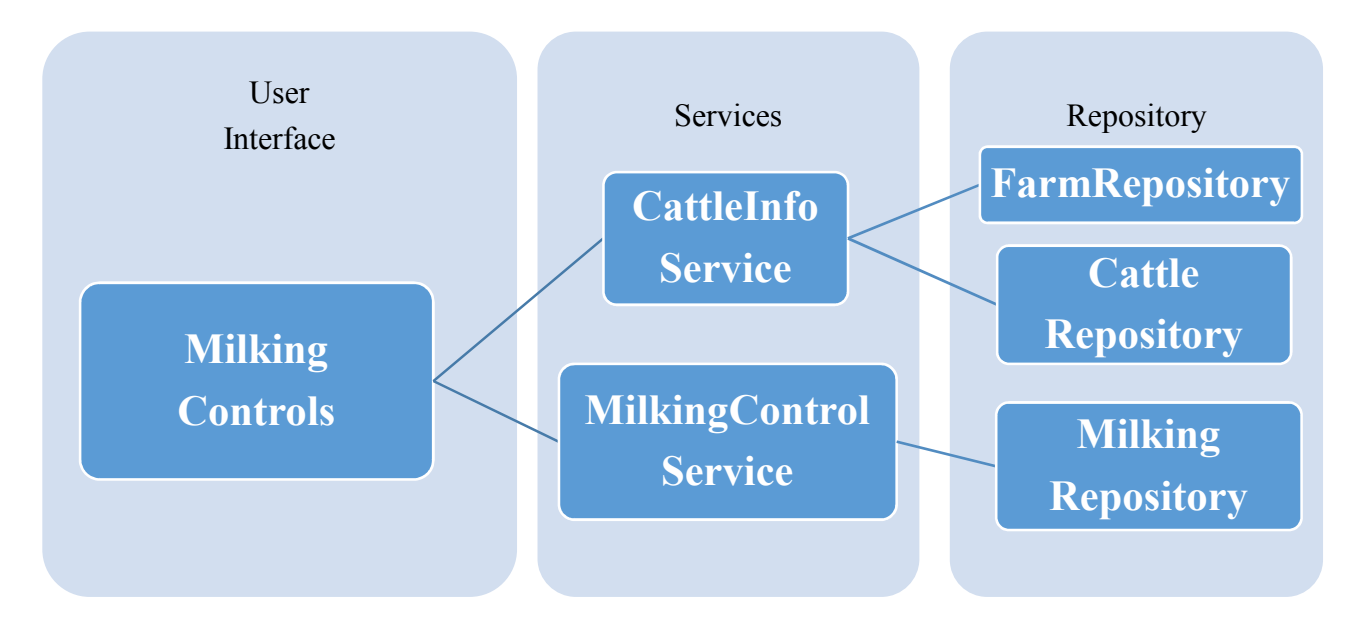

#### **1.5. Limitări ale aplicaţiei**

#### **1.5.1. Reproducţie:**

- **Data naşterii animalului** : ziua când s-a născut.
- **E Data însământării animalului:** ziua când a fost însământat. Prima însământare la animalele tinere se poate face cel mai devreme la 10 luni de la naştere şi cel mai târziu la 36 luni de la naştere.
- **Data însământării fecunde:** ziua când animalul a fost însământat și a rămas gestant.
- **Data înţărcării animalului** : ziua când nu se mai mulge.

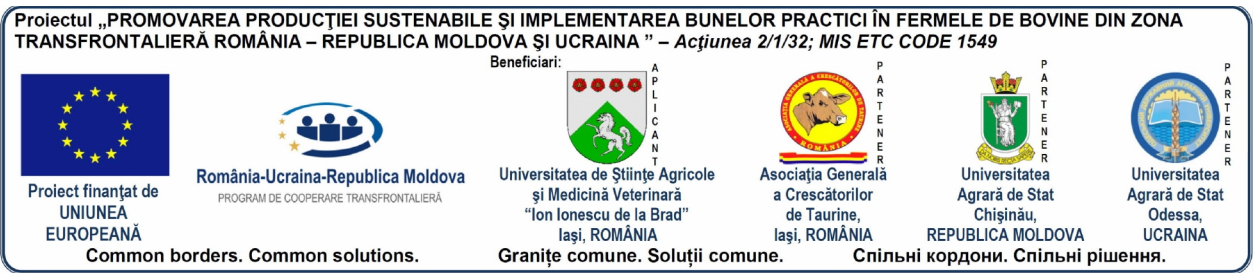

- **Vârsta primei fătări (V.P.) :**
	- o **Se determină:** data naşterii animal + data primei fătări animal şi se exprimă în zile şi luni (transformăm 30 zile luna).
	- o **Limite**: un animal nu poate avea prima fătare mai devreme de 20 luni (600 zile) si mai târziu de 46 luni (1400 zile).
- **Durata service period (S.P.) :**
	- o **Se determină:** data fătării + data însămânţării fecunde (când a fost însământată și a rămas gestantă).
- <sup>o</sup> **Limite:** limita minima poate fi 18 zile şi maximă <sup>180</sup> zile. **Repaus mamar (R.M.)**
- - o **Se determină:** numărul de zile de la data înţărcării animalului (perioada când nu se mulge) şi până la data fătării.
- <sup>o</sup> **Limite:** limita minimă 30 zile limita maximă 85 zile. **Durata gestaţiei: (D.G.)**
- - o **Se determină:** data însămânţării fecunde + data fătării (în medie 283 zile plus - minus 7 zile).
- **Durata Calving Interval (C.I.)**
	- o **Se determină:** durata gestației (283 zile) + durata service period (S.P.) sau durata de la o fătare (data fătării) la următoarea fătare.
	- o **Limite:** limita minimă 320 zile limita maxima 460 zile.

#### **1.5.2. Lactaţie**

- **Durata lactaţiei totale:**
	- o **Se determină:** durata de la data fătării şi până la data înţărcării vacii (înainte de fătare).
- <sup>o</sup> **Limite**: limita minimă 260 zile limita maximă 430 zile. **Durata lactaţiei normale :**
- - o **Se determină:** durata de la data fătării și până la 305 zile productie.
	- o **Limite**: limita minimă 260 zile limita maximă 305 zile.
	- o Atenţie ! Daca are mai puţin de 260 zile de lactaţie vaca apare în evidenţă cu lactaţie neterminata şi diagnostic.
- **Producţia de lapte pe lactaţie totală şi normală :**
	-
	- o limita minimă 800 Kg
- **Example 1000** Procentul de grăsime în lapte %
	- $\circ$  limita minimă 2.8 %<br> $\circ$  limita maximă 6.5%
	-
- $\triangleright$  Procentul de proteină în lapte %
	- o limita minimă 2.3 %
	- o limita maximă 4 %.

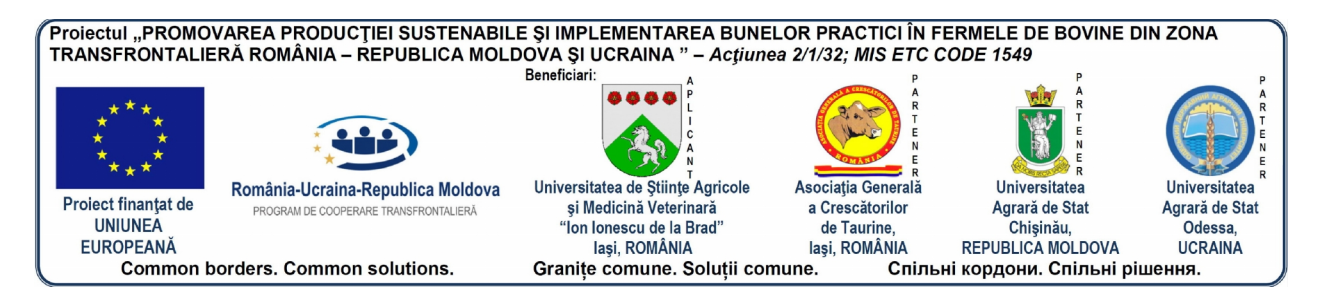

#### **1.5.3. Controlul producţiei de lapte**

 **Atenţie**: primul control nu se poate face mai devreme de a cincea zi de la fătare. Nu admiti data control mai mică de a cincea zi de la fătare.

#### **Dimineaţa producţia de lapte**

- o Minimă 5 Kg
- o Maximă 50 Kg

#### **Prânz productia de lapte**

- o Minimă 5 Kg
- o Maximă 40 Kg
- **Seara producţia de lapte**
	- o Minimă 5 kg
	- o Maximă 40 Kg

#### **1.5.4. Calcularea Grăsime Kg şi Proteină Kg**

#### **Grăsime Kg**

- o **Se determină**: Media aritmetică la procentul de grăsime se înmulţeşte cu cantitatea de lapte pe lactaţie totală sau normală şi se împarte la 100. Dacă folosim perioadele de control atunci înmulţim cantitatea de lapte pe perioada de control cu procentul de grăsime şi se împarte la 100. Se cumulează cantităţile de grăsime pe perioadele de control şi se determină pe lactatie.
- o **Limita minimă**20 Kg,
- o **Limita maximă** pe perioadă de control 35 Kg
- <sup>o</sup> **Limita maximă** pe lactaţie 1400 Kg. **Proteina Kg**

- o **Se determină** : după aceeaşi formulă ca şi cantitatea de grăsime doar că în loc de grăsime % se foloseşte proteină %.
- o Limita minimă 20 Kg.
- o Limita maxim pe perioadă de control 30 Kg.
- o Limita maximă pe lactație 900 Kg.
- $\triangleright$  **Grăsime Kg + Proteină Kg (G + P)** se cumulează cantitățile de grăsime și proteină obţinute la nivel de lactaţii

#### **1.5.5. Dezvoltare Corporală**

- $\triangleright$  TALIA (H.G. cm):
	- o minimă 110 cm
	- o maxim 175 cm

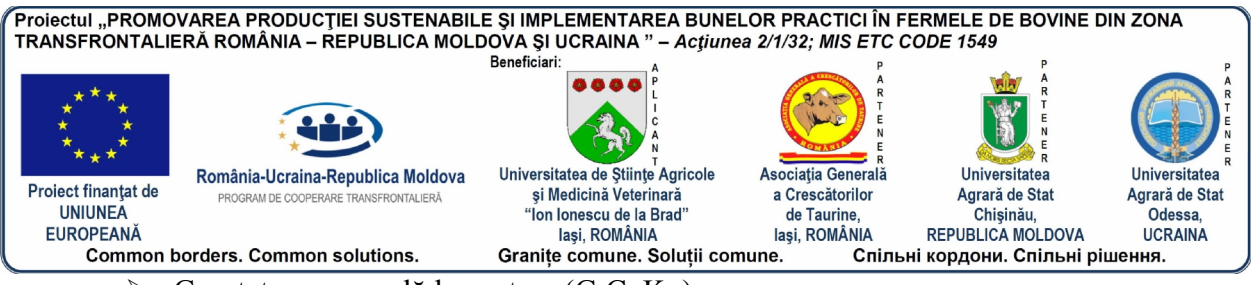

- $\triangleright$  Greutatea corporală la naștere (G.C. Kg):
	- o minimă 23 Kg
	- o maximă 60 Kg
- $\triangleright$  Greutatea corporală la animal adult (G.C. Kg):
	- o minimă 400 Kg
	- o maximă 2000 Kg
- $\triangleright$  Perimetrul toracic (P.T. cm):
	- o minim 140 cm
	- o maxim 250 cm
- Adâncimea toracelui (A.T. cm):
	- o minim 30 cm
	- o maxim 90 cm
- Lungimea totală a trunchiului (L.T.T. cm):
	- o minimă 150 cm
	- o maximă 230 cm
- Lungimea orizontală a trunchiului (L.O.T. cm):
	- o minimă 110 cm
	- o maximă 170 cm
- $\triangleright$  Lungimea crupei (L.C. cm):
	- o minim 25 cm
	- o maxim 65 cm
- Lărgimea crupei (Lăr. C. cm):
	- o minim 20 cm
	- o maxim 60 cm
- $\triangleright$  Puncte uger:
	- o minim 20
	- o maxim 45
- $\triangleright$  Puncte exterior:
	- o minim 60
	- o maxim 100

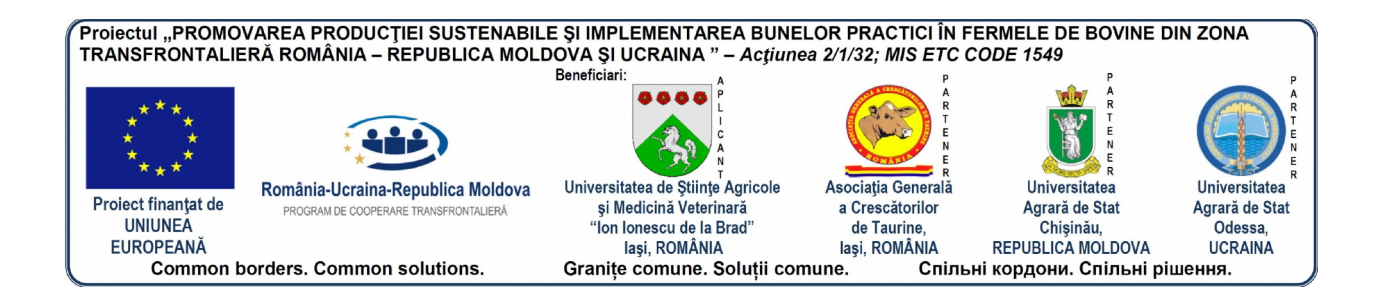

## **2. MANAGEMENTUL RESURSELOR GENETICE LA TAURINE**

Ameliorarea genetică a animalelor constituie o problemă importantă în activitatea de cercetare științifică. Prin ameliorare se urmărește obținerea unor parametrii superiori la noile generații. Ecuația fundamentală a ameliorării este:

 $P_x = G_x + M + I_{GM}$ , în care:

 $P<sub>x</sub>$  – fenotipul animalului reflectat în nivelul productiv;

 $G_x$  – potentialul genetic sau genotipul;

M – mediul de creştere şi exploatare;

IGM- interacţiunea dintre genotip şi mediu.

Comparativ cu alte specii, taurinele se află într-un stadiu de ameliorare mai putin avansat iar tehnologia ameliorării este mai complexă şi mai dificilă. Aşadar, în ameliorarea taurinelor trebuie să ţinem seama de unele *particularităţi generate de stadiul şi tehnologia de ameliorare, particularităţile biologice ale speciei şi sursele de progres genetic.*

Principalele particularități biologice, cu implicații în ameliorarea taurinelor sunt: intervalul mare între generații (4-5 ani), caracterele principale de producție și reproducție au un grad de determinare genetică redus (cantitatea de lapte 20-30 %, calitatea carcaselor 34 %, repausul mamar, service-period, calving interval 10-25 % etc.), lipsa unor corelaţii pozitive sau existenta lor la un nivel scăzut, ori corelații negative între principalele caractere de productie.

În acest context, managementul resurselor genetice în exploataţiile de taurine cuprinde:

orientările și tendințele în dezvoltarea creșterii taurinelor la nivel:

- o mondial
- o national
- o zonal
- direcţiile, obiectivele şi metodologia ameliorării genetice;

programul tehnic al lucrărilor de management a resurselor genetice, în funcție de direcțiile și obiectivele urmărite pentru fiecare rasă;

 cadrul organizatoric pentru aplicarea programului de management a resurselor genetice.

Întrucât acest domeniu este vast şi foarte complex, se deosebeşte foarte mult de alte probleme de cercetare, pentru că tematica este foarte diversă, începând cu ameliorarea raselor de animale existente şi continuând cu crearea de noi rase, de linii şi de hibrizi. Pentru fiecare există o anumită tehnologie şi metodologie de lucru care pune în valoare potenţialul productive al animalelor Indiferent de tema abordată, procesul de ameliorare a animalelor se realizează pe baza unui program fundamentat științific, în care se prevăd criteriile de selecție, tehnicile şi metodele de apreciere, dintre care amintim:

tehnica de apreciere a exteriorului prin:

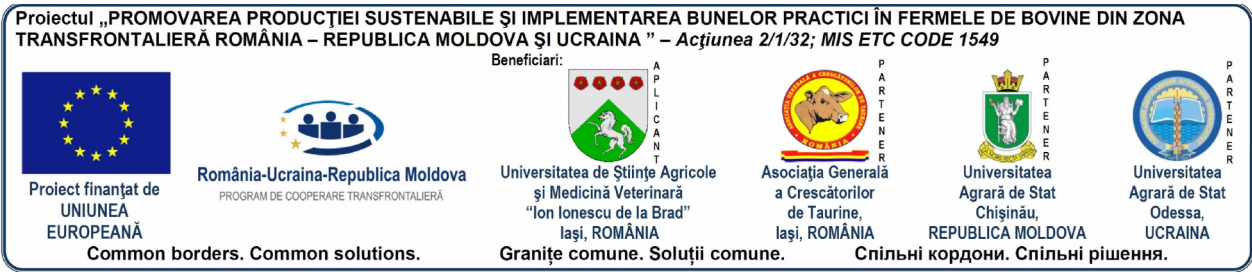

- examenul analitic pe regiuni;
	- examenul de sinteză sau de ansamblu, prin:
		- metoda liberă
		- metoda punctelor
		- metoda măsurătorilor corporale (somatometrică sau biometrică)

De asemenea, se mai pot folosi ca metode ajutătoare la cele menționate:

- metoda dreptunghiurilor
- fotografierea
- filmarea şi înregistrarea video

tehnica controlului cantitativ și calitativ al producției animalelor. Aceasta diferă de la o specie la alta şi de la un tip de producţie la altul. Controlul producţiei are drept scop cunoașterea potențialului genetic al animalelor în vederea selecției și folosirii la reproductie a celor mai valoroase exemplare.

tehnica selectiei animalelor pentru alegerea părinților potențiali din punct de vedere al ameliorării genetice, urmată de împerecherea între aceştia;

 tehnica de calcul pentru studiul variabilităţii însuşirilor şi a modului de estimare a parametrilor de genetică cantitativă în funcție de direcția de ameliorare și tipul morfoproductiv prin:

- $\triangleright$  coeficientul de heritabilitate (h<sup>2</sup>);
- $\triangleright$  coeficientul de repetabilitate (CR);
- $\triangleright$  corelația fenotipică (r<sub>p</sub>), genotipică (r<sub>g</sub>) și de mediu (r<sub>m</sub>);
- $\triangleright$  coeficientul de regresie (b);
- $\triangleright$  câștigul (progresul) genetic ( $\Delta_{g}$ );
- $\triangleright$  valoarea de ameliorare a reproducătorilor etc.

Pentru studiul genetic al caracterelor cantitative la taurine şi alte specii se folosesc metode moderne de apreciere cum ar fi:

- metoda REML (Restricted Maximum Likelihood); este un model biometric pentru estimarea parametrilor genetici;
- metoda BLUP (Best Linear Unbiased Prediction); este un model statistic de evaluare genetică a animalelor.

Cunoaşterea şi aplicarea unor calcule statistice este absolut necesară, deoarece fiecare studiu sau cercetare științifică trebuie documentată cu analiza statistică a rezultatelor obținute. Însă, trebuie de retinut faptul că analiza statistică a datelor experimentale nu este valabilă decât pentru probele randomizate. Metoda de calcul și testul de semnificație se stabilește, în acelaşi timp, cu planul tehnic de organizare a experienţelor şi a metodelor de lucru şi care sunt mentionate în Fisa (Protocolul) de cercetare.

Înainte de a trece la prelucrarea datelor experimentale se va face operaţiunea de *Eliminare a valorilor eronate* sau afectate de erori grosolane fată de sirul de valori. Aceasta trebuie făcută pentru ca să nu afecteze rezultatele (medii, indici, grafice). Erorile pot apărea ca greşeli de citire (măsurători, cântăriri etc), de transcriere a datelor, de calcul sau din alte cauze. Erorile susceptibile a fi eronate sunt cele de la extremităţile şirului de valori (acestea fiind aşezate în şir crescător sau descrescător). Verificarea şi eliminarea lor se face prin unul sau mai multe teste si anume:

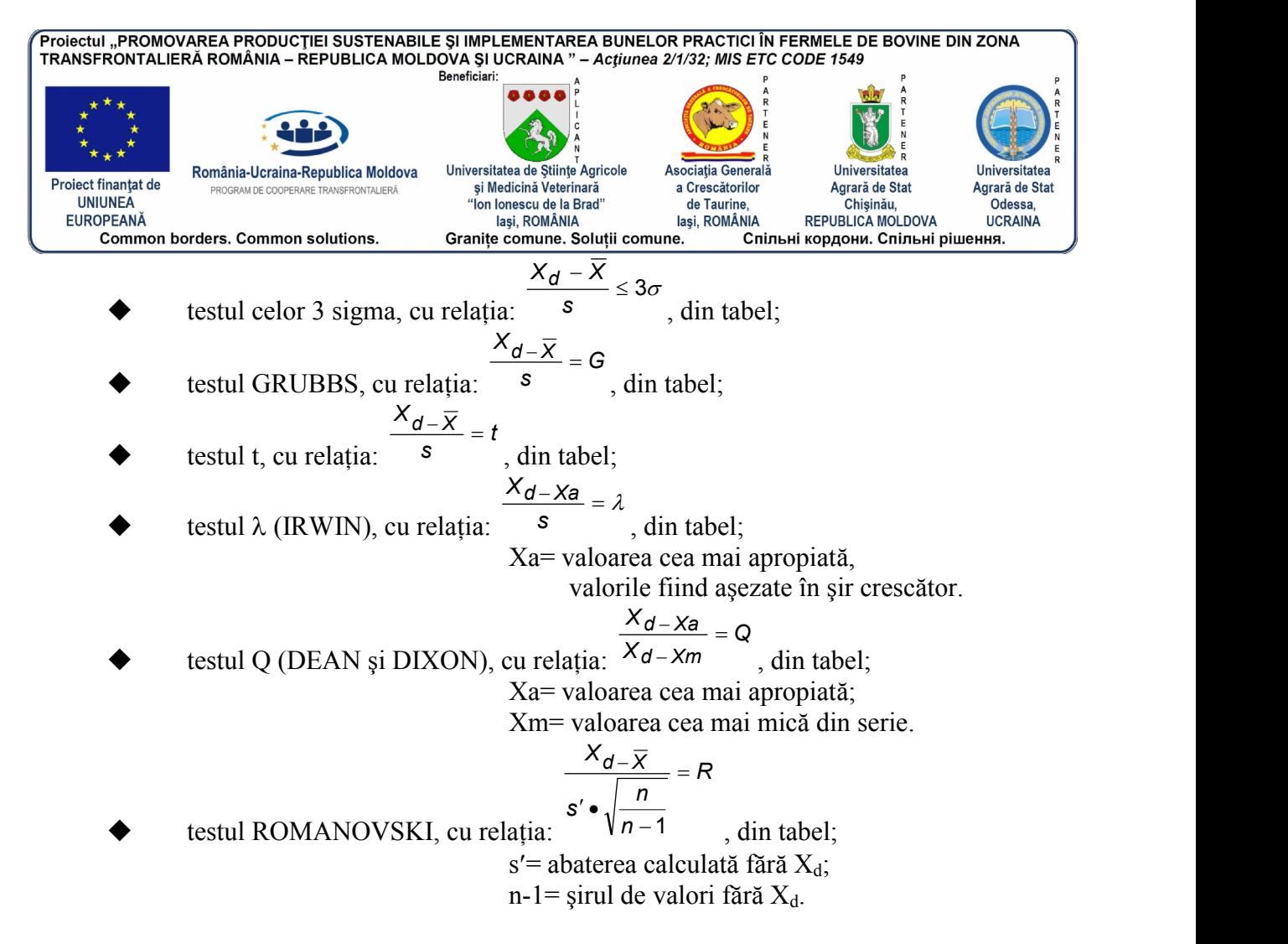

Pentru exemplificare prezentăm valorile: 2; 52; 50; 54;

Ordonăm şirul de valori în ordine crescândă: 2; 50; 52; 54;

Se stabilește dacă valoarea  $X_d = 2$  este eronată față de șirul de valori și dacă trebuie eliminată din calcule deoarece este de 27 de ori mai mică decât valoarea cea mai mare. Folosind metodele menționate, a rezultat că testele Q și R sunt cele mai severe și determină eliminarea valorii respective. Desigur, pentru testare se pot lua pragurile p =  $90\%$ , p =  $95\%$  și p = 99 %, însă, pentru uniformizarea valorilor s-a acceptat pragul p = 95%. Ceea ce trebuie reținut este că eliminarea acestor valori se face în funcție de exigența cercetătorului și formula aplicată. În exemplul nostru, este de preferat a se elimina  $X_d = 2$ , căci altfel înseamnă să acceptăm o mare dispersie a valorilor individuale, ceea ce se observă şi din relaţia  $X \pm s = 39 \pm 25$ . În principiu, valoarea  $X_d$  se elimină când valoarea calculată este mai mare decât valoarea din tabelul respectiv, corespunzător testului .

În prelucrarea datelor experimentale brute trebuie să se respecte, pentru fiecare metodă de calcul statistic, o anumită ordine a operațiunilor care, de regulă, este următoarea:

- Ordonarea datelor şi calculul statisticilor şi anume:
- $\triangleright$  media aritmetică,  $\overline{X}$  :
- $\triangleright$  varianta sau pătratul mediu, s<sup>2</sup> sau PM;
- $\triangleright$  deviația standard sau abaterea pătratică, s;
- $\triangleright$  eroarea standard a mediei, s  $\overline{x}$
- $\triangleright$  coeficientul de variatie, CV sau V%;

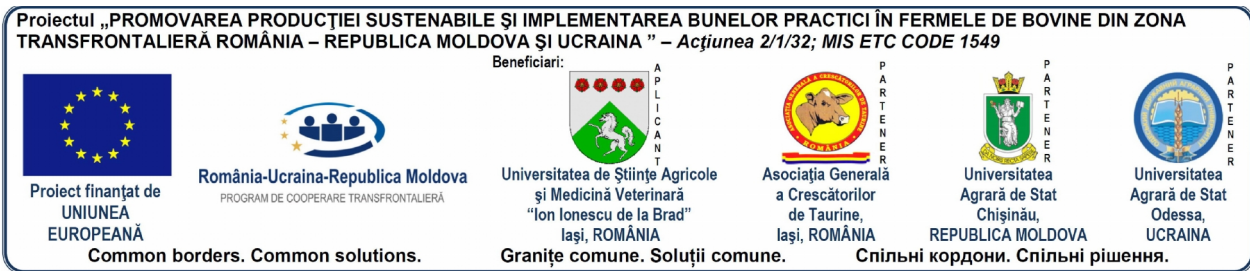

Statisticii menționați sunt calculați pe baza unor relații (formule) matematice, iar cu ajutorul lor putem caracteriza eşantioanele sau probele studiate, experimentale şi prin ele, când este cazul, putem caracteriza și populația din care au fost extrase.

Când se prezintă rezultatele, în mod obligatoriu, se indică numărul datelor din probe (n), media  $\overline{X}$  și unul din indicii de dispersie: s<sup>2</sup>, s sau s $\overline{x}$ . De asemenea, se mai poate prezenta V% și amplitudinea variației (valorile extreme).

 Compararea probelor cercetate se face, când sunt două sau mai multe probe, prin testarea ipotezei cu ajutorul testelor statistice: t, F,  $\chi^2$ . Odată cu formularea ipotezei și testarea acesteia, alegem și un anumit nivel critic al testului, numit nivel de semnificație, care în cercetările zootehnice sunt stabilite ca fiind trei şi anume: de 0,05% (diferenţă semnificativă la limită), de 0,01% (distinct semnificativă) şi de 0,001% (foarte semnificativă sau înalt semnificativă). De mentionat că testarea unei ipoteze statistice constă din alegerea unui test statistic, din cele trei mentionate, care să aibă o anumită putere și capacitate de testare și să fie adecvat datelor experimentale și din alegerea unui nivel de semnificație care determină o anumită valoare tabelară a testului.

Testul t (STUDENT) al diferenței între medii se aplică când sunt de comparat numai două probe (loturi) și se foloseste o anumită metodă de calcul, care tine cont de numărul de indivizi din cele două loturi și anume, în cazul când numărul de subiecti din ambele loturi este egal se aplică o relaţie matematică şi alta, când diferă numărul.

 Testul F (FISHER) se foloseşte când comparăm două sau mai multe probe. Prin analiza variantei se pun în evidentă componenții asociați cu diferite surse de variație pentru a fi comparati între ei cu ajutorul testului F. În ultimii ani, din literatura străină au fost introdus și la noi pentru termenii de "Analiza Varianței" denumirea de "ANOVA", care este o prescurtare din engleză de la "The analysis of variation". Pentru a nu se produce confuzia sau a se crede că este o nouă metodă de statistică de calcul, considerăm că este corect şi oportun ca să folosim termenii româneşti consacraţi cu care se operează în statistica matematică şi în biostatistică. Comparând valorile calculate cu valorile tabelare a testului vom stabili nivelul diferenţei semnificative între tratamente (probe).

Compararea probelor (loturilor), folosind testul F, se poate face prin:

- $\triangleright$  comparatia globală
- $\triangleright$  comparația ortogonală
- $\triangleright$  comparația neortogonală

Fiecare are o metodologie specifică de calcul. În cazul când sunt trei probe, pe lîngă comparaţia globală între probe, se pot efectua încă două comparaţii ortogonale independente, pentru că fiecărei comparaţii îi corespunde un grad de libertate şi o sumă a pătratelor care se calculează după o metodă proprie.

Comparatiile neortogonale nu urmează regulile ortogonalității și dau informații mai putin eficiente, deoarece comparațiile între ele nu sunt independente și din această cauză, adesea pot duce la concluzii greşite.

Ca metodă de calcul privind compararea probelor, frecvent se utilizează cea globală, dar poate fi însoțită și de comparații ortogonale independente.

Testul TUKEY se utilizează după ce am aplicat analiza variantei și am estimat valoarea F și când dorim să testăm toate diferențele posibile dintre perechile de medii ale probelor, pentru că testul F nu ne spune care anume diferente sunt semnificative. Aceste test mai este numit şi procedeul diferenţei semnificative corecte.

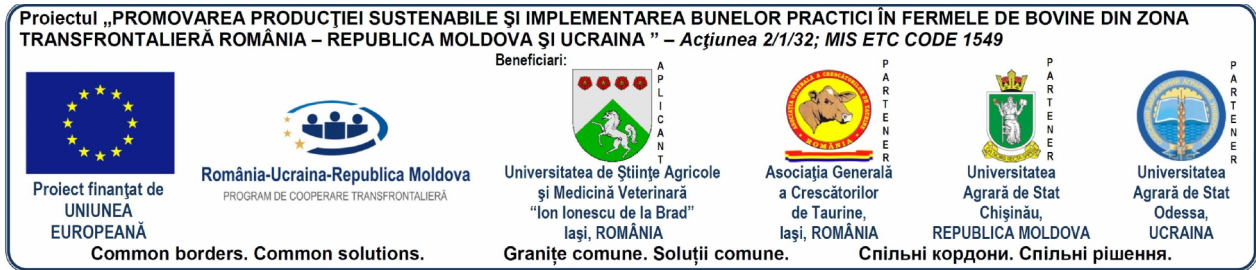

Pentru testul TUKEY se foloseşte o metodă simplă de calcul şi se aplică o singură valoare pentru estimarea diferențelor determinată de valoarea tabelară pentru cele două nivele de semnificatii. Comparatiile se fac între trei sau mai multe medii ale probelor studiate. De mentionat că în cazul în care numărul repetițiilor în probe este inegal se va folosi o altă ecuatie de calcul.

Intervalul de încredere al diferenței între două medii. Testele de semnificație indică numai dacă există sau nu diferențe între mediile a două probe fără să ne spună despre mărimea diferenței, ce prezintă interes și se determină prin estimarea intervalului de încredere al diferenței care are o metodă proprie de calcul în stabilirea limitelor intervalului de încredere pentru probabilitatea de 95% şi de 99%. În cazul când dorim să estimăm intervalul de sigurantă al diferentei dintre toate perechile de medii folosim valoarea W din procedeul TUKEY, care ne ajută totodată, să facem o clasificare a tratamentelor (factorilor) în ordinea actiunii lor sau a modificărilor produse.

Faptul că un anumit test nu indică diferențe semnificative între medii, aceasta nu înseamnă că nu ar exista diferente, ci arată numai că în intervalul studiat ipoteza diferențelor reale nu e sustinută pentru un anumit nivel de probabilitate.

Metodele statistice mentionate se pot utiliza în funcție de cercetările întreprinse, de planul experimental folosit și nu la întâmplare. Pentru o cercetare științifică zootehnică, utilizarea lor este mai mult decât necesară deoarece ne dau posibilitatea să interpretăm corect rezultatele obținute și să luăm cea mai bună decizie, cu condiția ca tehnica de examinare a datelor experimentale să fie respectată întocmai.

Prin urmare, ameliorării genetice a animalelor devine pe zi ce trece tot mai complexă. Acest fapt este demonstrat de volumul și complexitatea crescândă a evidentelor zootehnice și a calculelor care trebuie efectuate. Nu în ultimul rând, aplicarea în practică a conceptelor moderne de ameliorare genetică este limitată de factorul computational. Primele programe de software în gestiunea creşterii bovinelor de lapte au fost introduse începând de la jumătatea anilor '80 când se afirmau în zootehnie noi exigente de gestiune legate mai ales de aplicarea recentelor tehnologii, practici de creștere și planuri de asistență: de la sistemul de gestiune alimentară, planificarea activităților de reproducție, asistența ginecologică și sanitarveterinară la evaluarea morfologică şi genetică a bovinelor (sistemul liniar şi indicii genetici) respectiv selecția și ameliorarea animalelor de prăsilă (BLUP). Într-un asemenea context programele de software reprezintă un nou şi eficient instrument în măsură să asigure o gestiune raţională şi oportună a diferitelor aspecte care privesc şi ţin de creşterea bovinelor în particular și a populațiilor în general.

Iată de ce, proiectarea unei baze de date care să facă fată conditiilor din tara noastră, este absolut necesară și răspunde nevoilor actuale. În general, controlul oficial de producție și prelucrarea datelor acestuia constau în măsurarea și estimarea performanțelor care formează obiective ale selecţiei şi se efectuează în scopul obţinerii informaţiilor necesare fundamentării şi desfăşurării întregii activităţi de ameliorare şi totodată, al luării celor mai judicioase decizii si măsuri tehnico-organizatorice necesare managementului exploatatiilor zootehnice. Pe măsura extinderii considerabile a controlului performantelor în producția de lapte, acesta a căpătat o însemnătate primordială în luarea de decizii curente referitoare la întregul efectiv din fermă şi la fiecare animal în parte, managementul exploataţiei fiind considerat ca având cel putin importanta pe care o au datele rezultate din controlul productiei la estimarea (predicţia) valorii de ameliorare a reproducătorilor. Prin programul care a fost realizat se

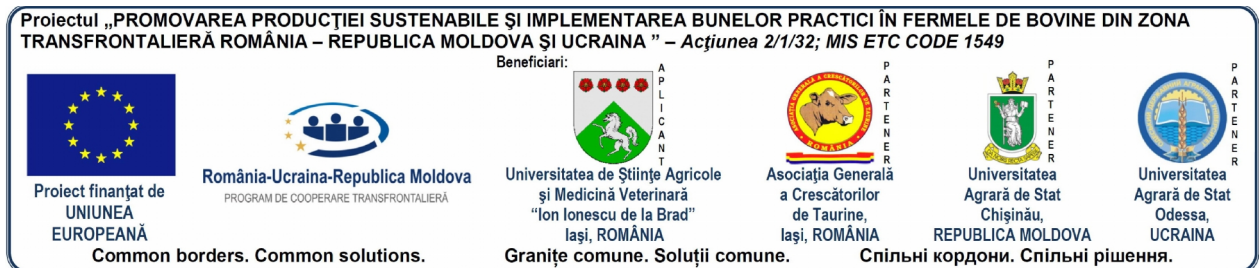

urmăreşte o gestionare eficientă a datelor privind lucrările de selecţie efectuate pe baza controlului oficial al performantelor dar și de reproducție dirijată, cu precădere prin însămânţări artificiale. El va asigura un maximum de flexibilitate la înregistrarea animalelor cu toate datele existente la zi ; posibilități de a adăuga noi date la momentul potrivi pentru acelaşi animal ; de a introduce noi rase sau linii ; de a identifica animalele cât se poate de uşor în momentul extragerii datelor sau de a forma noi baze de date atunci când vor fi folosite la estimarea parametrilor fenotipici şi genetici ; metode şi tehnici de avertizare şi corectare a datelor atunci când acestea vor fi introduse greşit ; generarea de certificate de origine, fişiere de date, baze C .O.P. și R.G.; salvarea bazei de date în alte baze de date naționale; securizarea bazei de date ș . a., de o utilitate incontestabilă în lucrările de selecție și ameliorare genetică a populațiilor de animale.

Reusita actiunii de ameliorare genetică a animalelor depinde de bazele de date pe care le avem şi de modul cum este elaborat programul de ameliorare. El trebuie fundamentat stiințific și să conțină nu numai principiile de bază ale metodologiei de ameliorare genetică, ci şi elementele specifice, etapele de lucru, parametrii tehnici a lucrărilor de ameliorare, sursele și mărimea progresului genetic (vezi "Ghidul practic de ameliorare genetică a bovinelor pentru producția de lapte" de *MACIUC, V. și colab.*). Aceste elemente se stabilesc pe rase, în functie de directia de ameliorare, de tipul morfoproductiv, dacă programul este national, zonal sau la nivel de unitate. Indiferent de metoda și procedeul folosit în ameliorarea animalelor, va trebui să se aibă în vedere tendința care există pe plan mondial, în producția animalieră, pe specii, rase, categorii de animale, cu menţiunea să se ţină cont de tradiţie, dar mai ales de specificul ţării noastre.

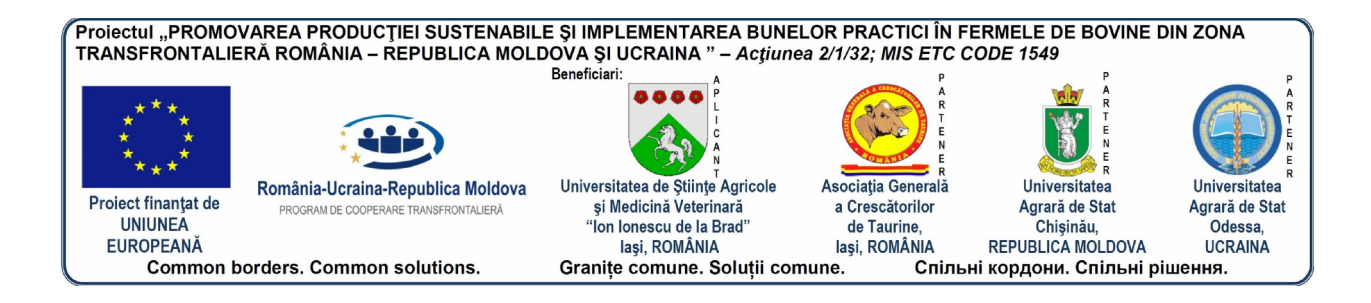

# **3. MOD DE INSTALARE**

#### **3.1. Cerinţe de sistem**

Pentru a putea folosi aplicația Milk.OPC trebuie să aveți un computer care să aibă următoarele caracteristici minime :

- are conexiune la internet.
- Are instalat sistem de operare Windows ( XP/ VISTA / WINDOWS 7/WINDOWS 8/WINDOWS 8.1 sau orice altă versiune ulterioară)
- Configuratie hardware : Intel I3 3.2 GHZ/4 GB RAM/HDD 250 GB (din care 50) GB liberi) sau orice alta configurație echivalentă.

#### **3.2. Determinare mod de instalare**

În momentul în care veţi primi kitul de instalare vi se va specifica daca va fi nevoie doar de un update sau de o instalare completă. Pentru a putea determina dacă este vorba de un kit de update sau de un kit pentru o instalare noua va trebui sa va uitati la denumirea fişierului/directorului. Dacă denumirea va începe cu UPDATE înseamnă că este vorba de un kit de update, în caz contrar fiind vorba de un kit complet de instalare.

Atenție! Este posibil ca în anumite situații (dacă se vor adăuga funcționalități majore la aplicatie) să fie nevoie ca înainte de a instala noua versiune să fie necesar să dezinstalati versiunea existentă. Acest lucru va fi specificat atunci când veţi primi noul kit de instalare.

#### **3.3. Procedură de instalare**

**Pasul 1.**Dacă fișierul pe care l-ați primit este de tip "zip" trebuie mai întâi să îl dezarhivati. Daca fisierul nu este de tip "zip" puteți trece la pasul numarul 2.

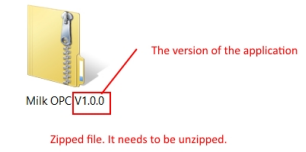

Selectați fișierul și apoi dați click dreapta după care apăsați "Extract All…". Apoi în fereastra care va apare dati click pe extract.

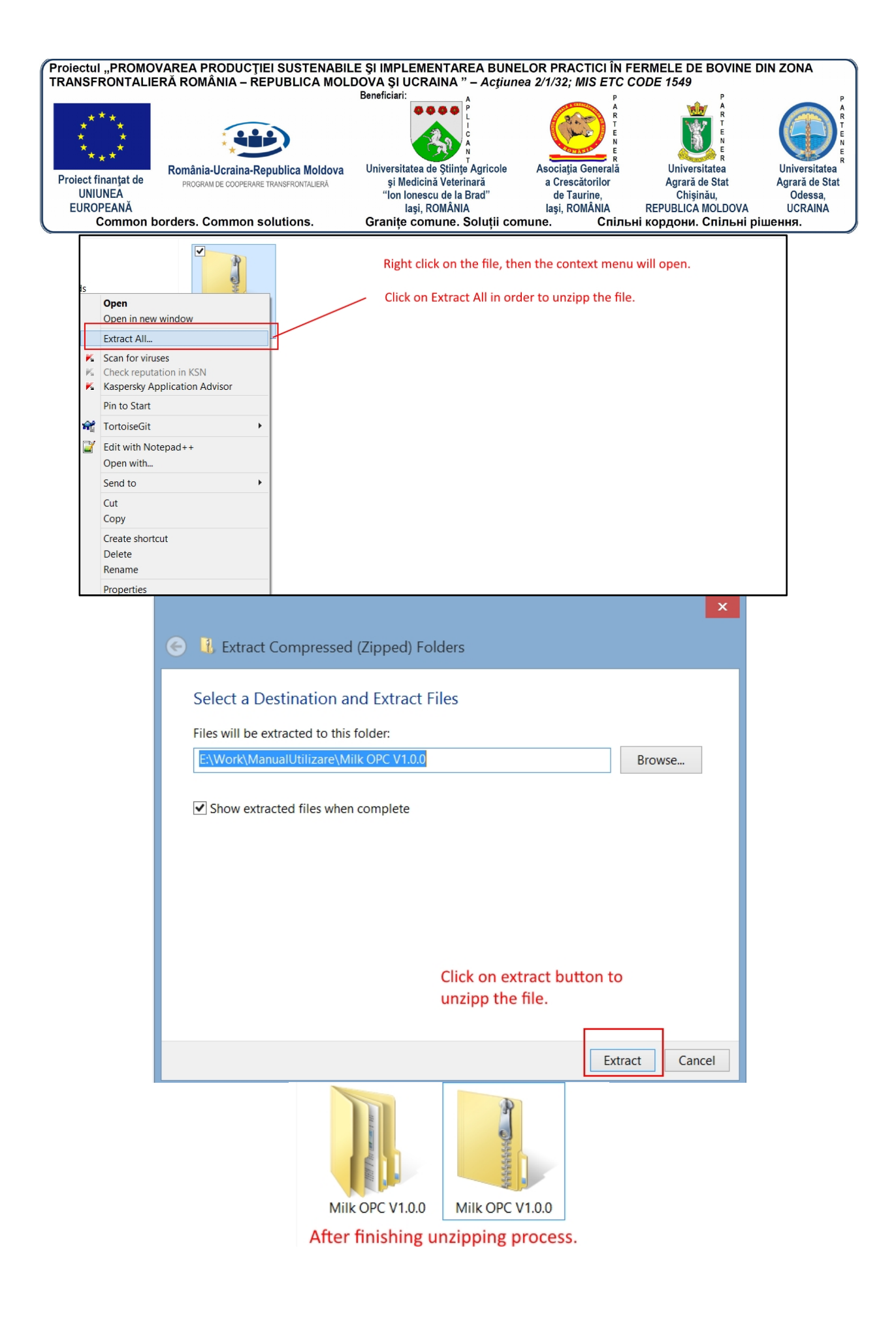

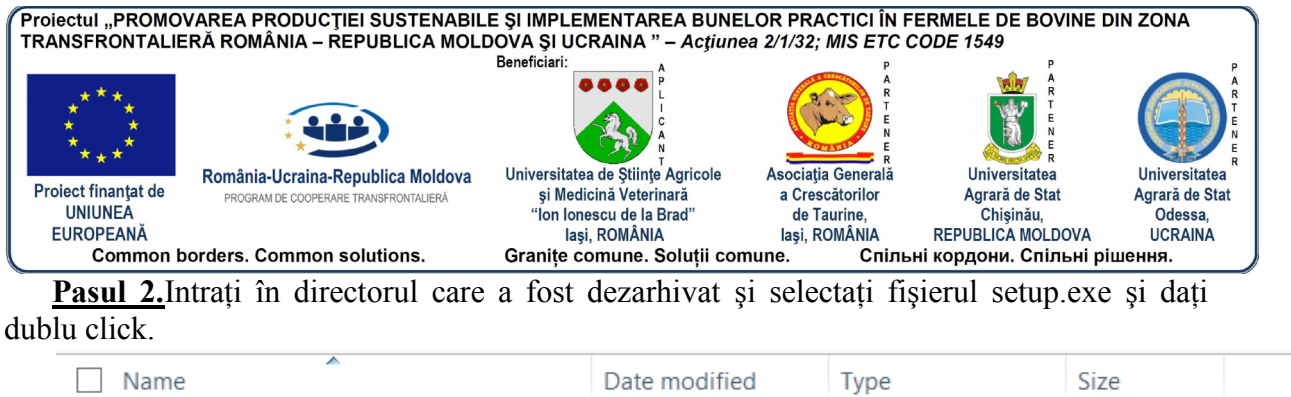

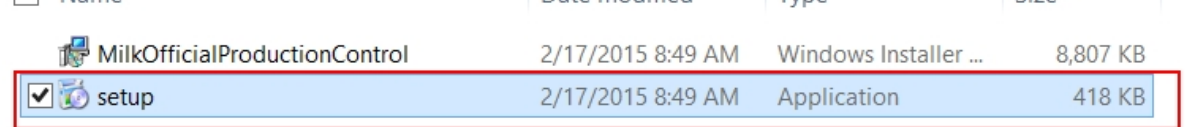

Select the setup file and double click to start the intalation process.

**Pasul 3.**Se va deschide o fereastră ca în imaginea de mai jos si daţi Next.

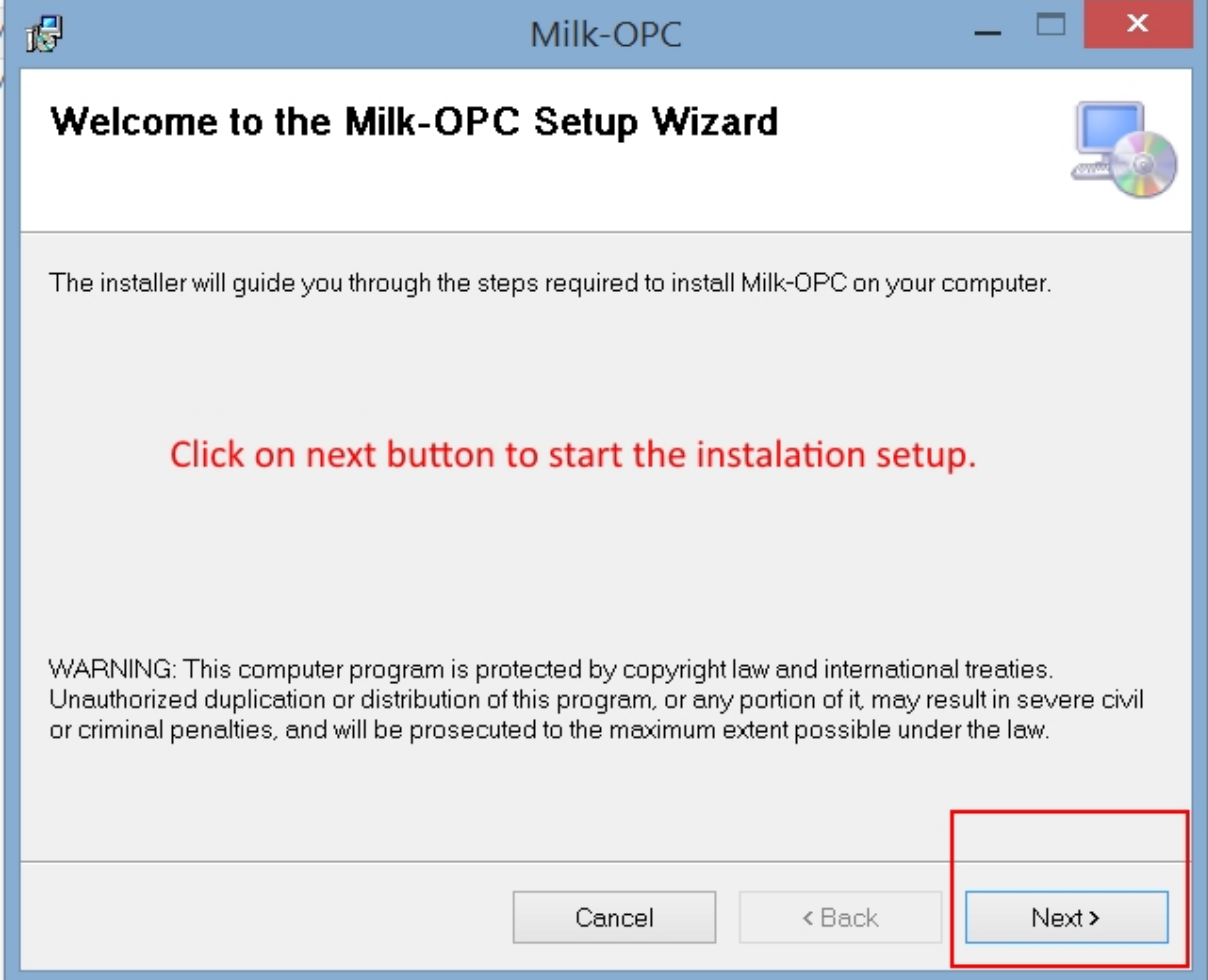

Pasul 4. Alegeți calea de instalarea dorita (este recomandat sa o lăsați pe cea implicită) și dați click pe Next. Apoi mai dați o data click pe Next.

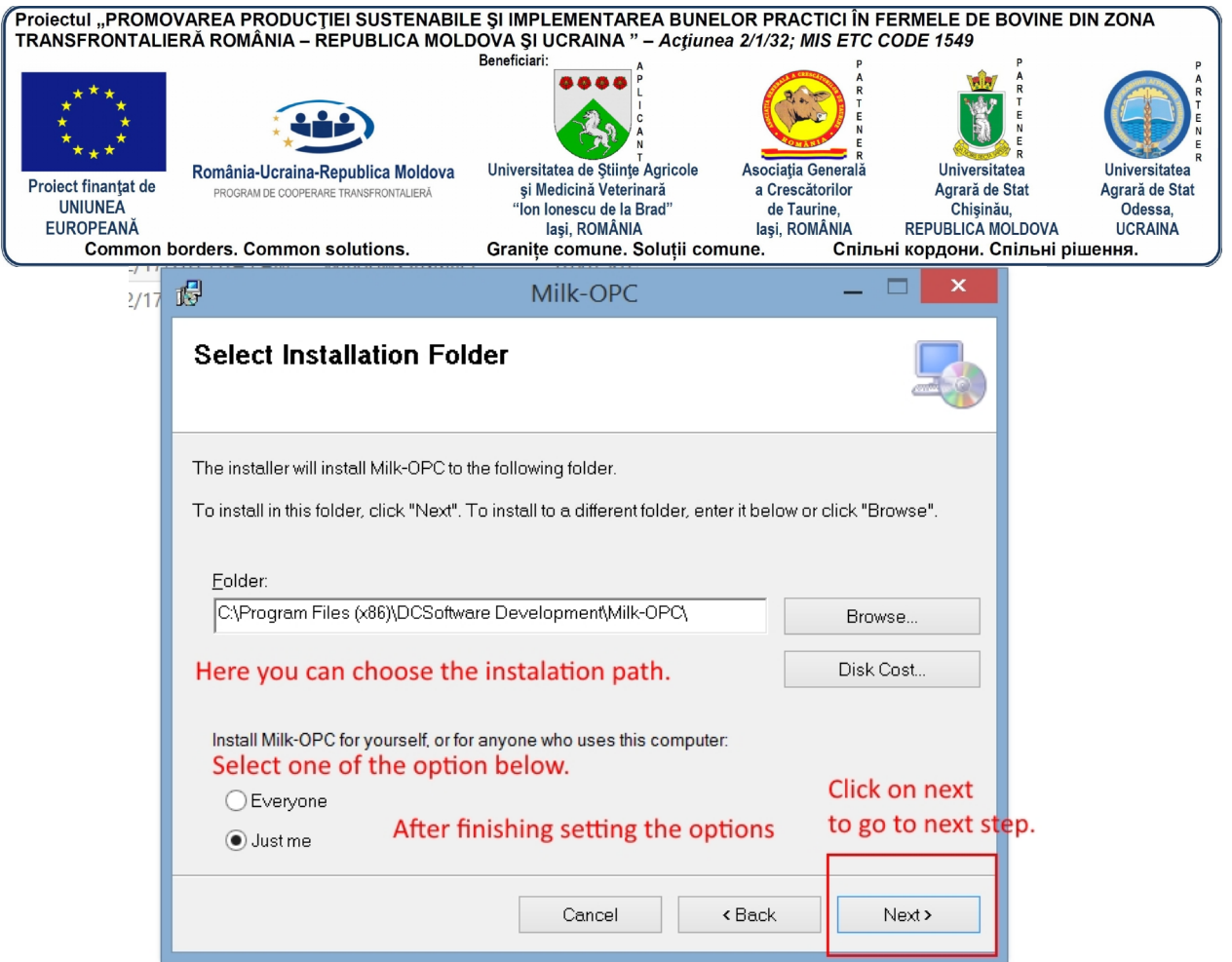

Pasul 5. Incepe instalarea. Asteptați să se termine. In funcție de tipul de Windows pe care îl aveţi instalat şi de tipul de antivirus s-ar putea ca Windows-ul/Antivirusul să vă ceară permisiunea pentru a instala aplicaţia.

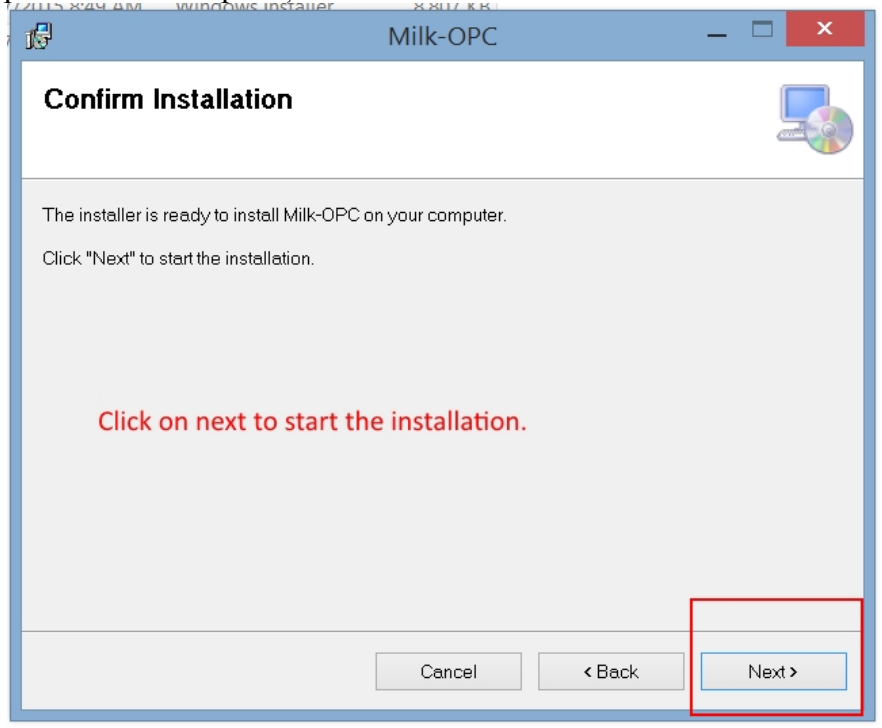

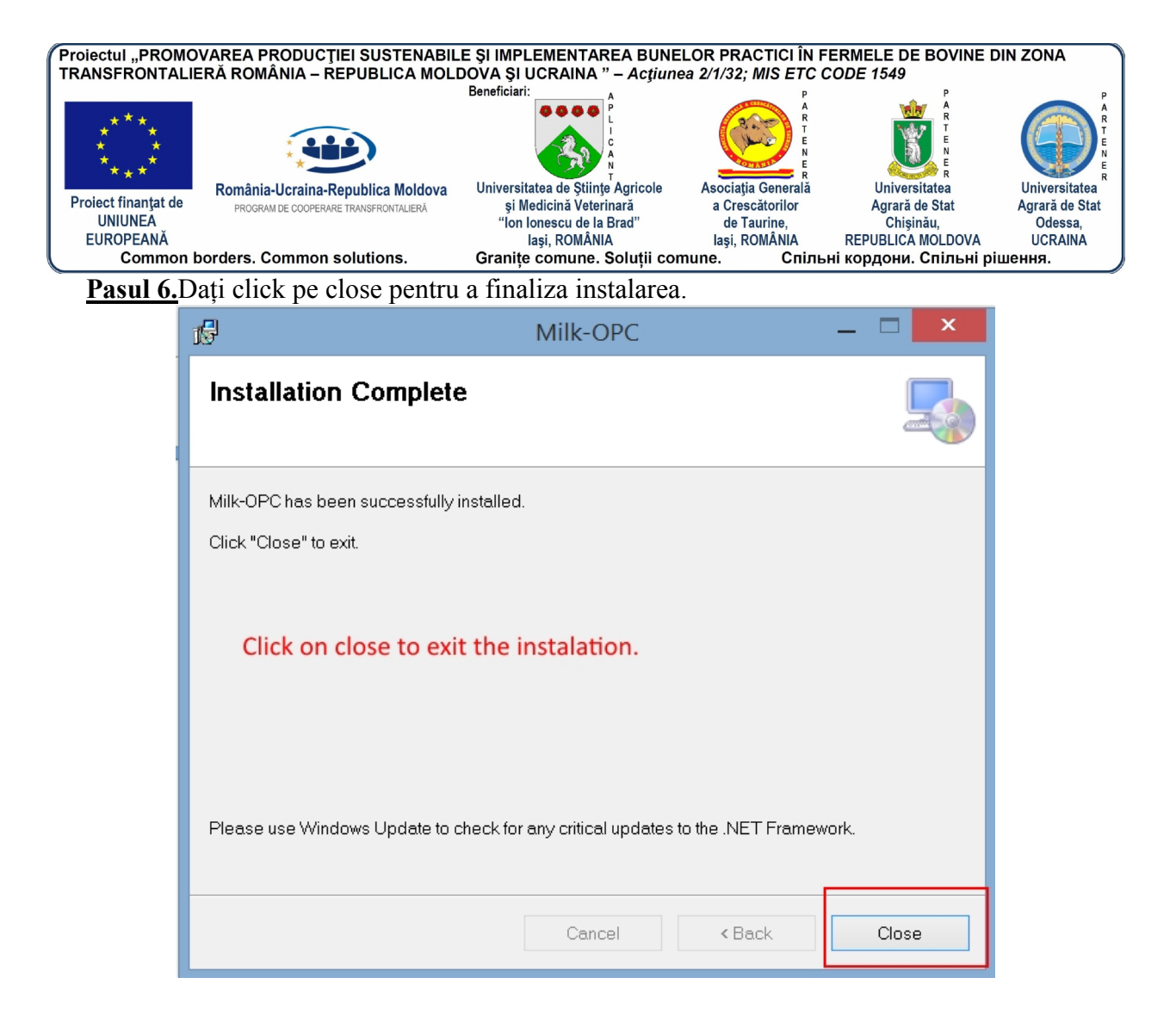

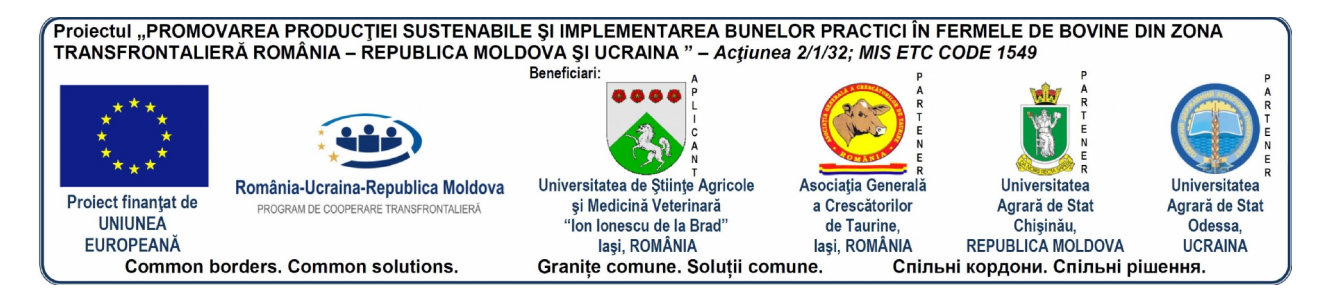

# **4. PORNIRE SI CONECTARE LA APLICAŢIE**

#### **4.1. Pornire aplicaţie**

Pentru a porni aplicaţia se face click fie pe iconiţa de pe desktop, fie se accesează din folderul în care a fost instalat sau din start->programs->milkopc.

Pentru a vă putea conecta la aplicație trebuie să introduceți numele de utilizator și parola pe care le-ati primit odată cu programul și dati click pe butonul de **Login**. In cazul în care utilizatorul şi/sau parola sunt introduse greşit veţi primi un mesaj de atenţionare. În cazul în care conexiunea cu serverul de baza de date nu poate fi efectuată veti primi un mesaj de avertizare. Dacă autentificarea se realizează cu succes, atunci veţi avea acces la modulele corespunzătoare în funcție de tipul de utilizator cu care v-ați autentificat.

Erori ce pot apărea in procesul de autentificare şi cum pot fi rezolvate :

- Utilizatorul si/sau parola nu sunt corecte. Verificați daca tasta CapsLock este activa si daca este activa dezactivaţi-o. Mai introduceţi odată utilizatorul şi parola iar în cazul în care eroarea persistă luați legătura cu administratorul sistemului pentru a vă genera o parolă nouă.
- Conexiunea cu serverul de baza de date nu s-a putut realiza. Verificaţi dacă aveţi conexiune la internet (Ex: accesaţi o pagină de internet şi vedeţi dacă se încarcă). Daca aveți conexiune la internet activa mai așteptați aproximativ 1-2 minute și mai încercați odată. Dacă eroarea persistă contactați administratorul sistemului.

#### **4.2. Autentificare**

Pentru a vă putea conecta la aplicație trebuie să introduceți numele de utilizator și parola pe care le-aţi primit odată cu programul şi daţi click pe butonul de **Login**. In cazul în care utilizatorul şi/sau parola sunt introduse greşit veţi primi un mesaj de atenţionare. În cazul în care conexiunea cu serverul de baza de date nu poate fi efectuată veți primi un mesaj de avertizare. Dacă autentificarea se realizează cu succes, atunci veţi avea acces la modulele corespunzătoare în funcție de tipul de utilizator cu care v-ați autentificat.

Erori ce pot apărea in procesul de autentificare şi cum pot fi rezolvate :

- Utilizatorul si/sau parola nu sunt corecte. Verificați daca tasta CapsLock este activa si daca este activa dezactivaţi-o. Mai introduceţi odată utilizatorul şi parola iar în cazul în care eroarea persistă luati legătura cu administratorul sistemului pentru a vă genera o parolă nouă.
- Conexiunea cu serverul de baza de date nu s-a putut realiza. Verificaţi dacă aveţi conexiune la internet (Ex: accesați o pagină de internet și vedeți dacă se încarcă). Dacă aveti conexiune la internet activa mai asteptati aproximativ 1-2 minute și mai încercați odată. Dacă eroarea persistă contactați administratorul sistemului.

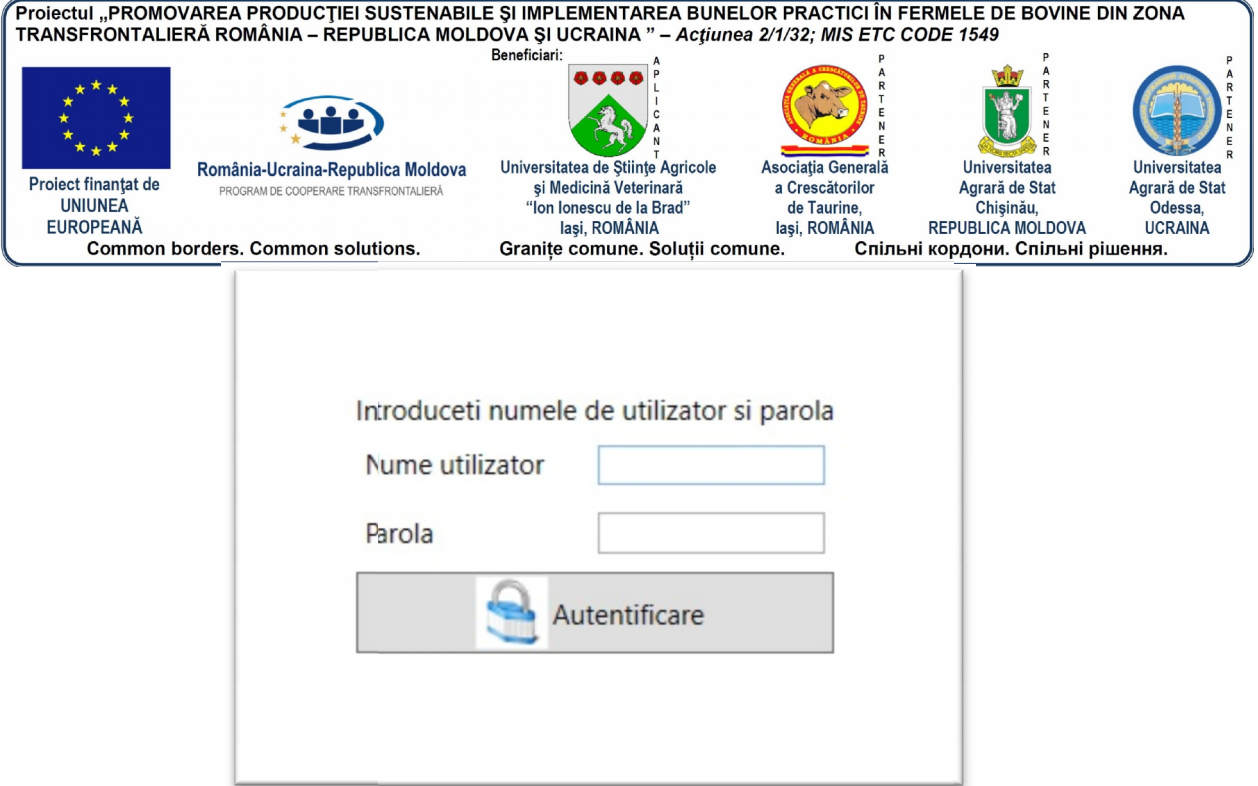

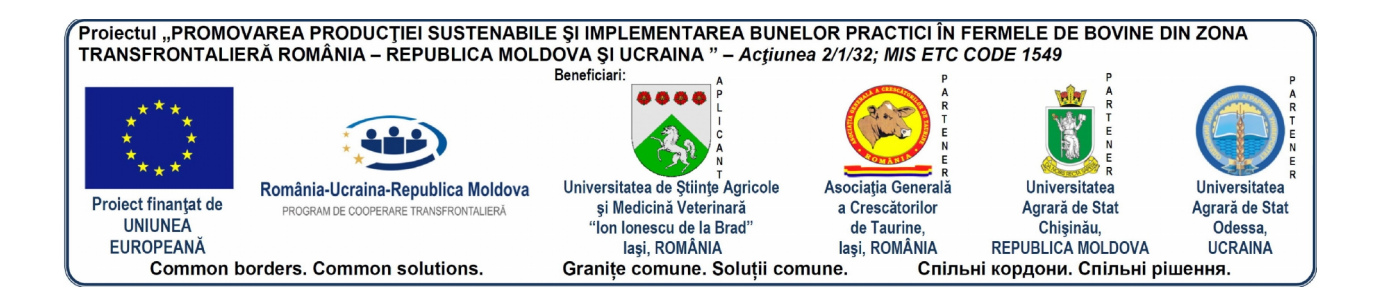

# **5. PREZENTARE MODULE APLICAŢIE**

Aplicatia Milk.OPC este alcătuită din următoarele module :

#### **5.1. Stare civilă**

Conține informații despre starea civilă a produsului. Utilizatorul va introduce datele despre starea civilă a produselor ținând cont de validările logice ale aplicației.

Scopul acestui modul este să colecteze datele despre animalele care vor fi prelucrate de aplicatia Milk.OPC.

#### **5.2. Tauri**

Utilizatorul va introduce date specifice unui produs mascul care vor fi folosite de aplicaţie.

Scopul acestui modul este de a colecta datele despre tauri în vederea constituirii unei base de date adecvate care va permite generarea de rapoarte adecva privind materialul genetic al produselor din aplicaţie.

#### **5.3. Genealogie**

Scopul acestui modul este să construiască o bază de date privind originea animalelor. Informatiile colectate in acest modul împreună cu informațiile colectate în modulul tauri și date stare civilă vor contribui alături de informațiile din reproducție și lactație la generarea certificatului de origine.

#### **5.4. Reproducţie**

Sunt introduse date privind un ciclu de reproductie. Aplicatia va calcula automat unii indici de reproducției cum ar fi : Durata Gesției (DG), Calving Interval, Vârsta Primei Fătări, Repaus Mamar.

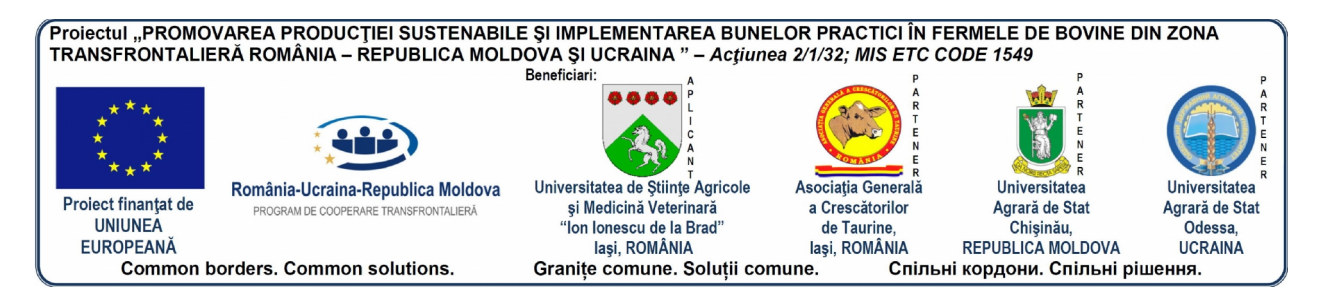

#### **5.5. Lactaţie**

Vor fi calculate date referitoare la lactatie. În momentul în care în modulul reproducție se introduce o însămânțare fecundă când animalul va făta se vor introduce data fătării şi aceasta va genera un ciclu de lactaţie. După ce se vor introduce acesta date se va alege tipul controlului si apoi pe baza datelor din controale aplicația va calcula informațiile necesare pentru lactaţia totală şi pentru lactaţia normală.

#### **5.6. Control lactaţie**

Date privind rezultatele controlui efectuat după regulile tipului de control ales.

#### **5.7. Ferme**

Se vor introduce date referitoare la ferme.

#### **5.8. Rase**

Se vor introduce date referitoare la rase.

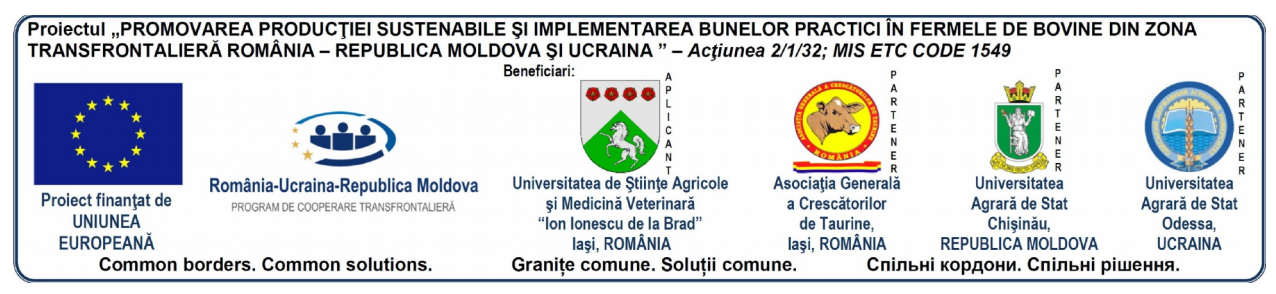

# **6. PREZENTARE MENIU APLICAŢIE**

### **6.1. Ecran principal aplicaţie**

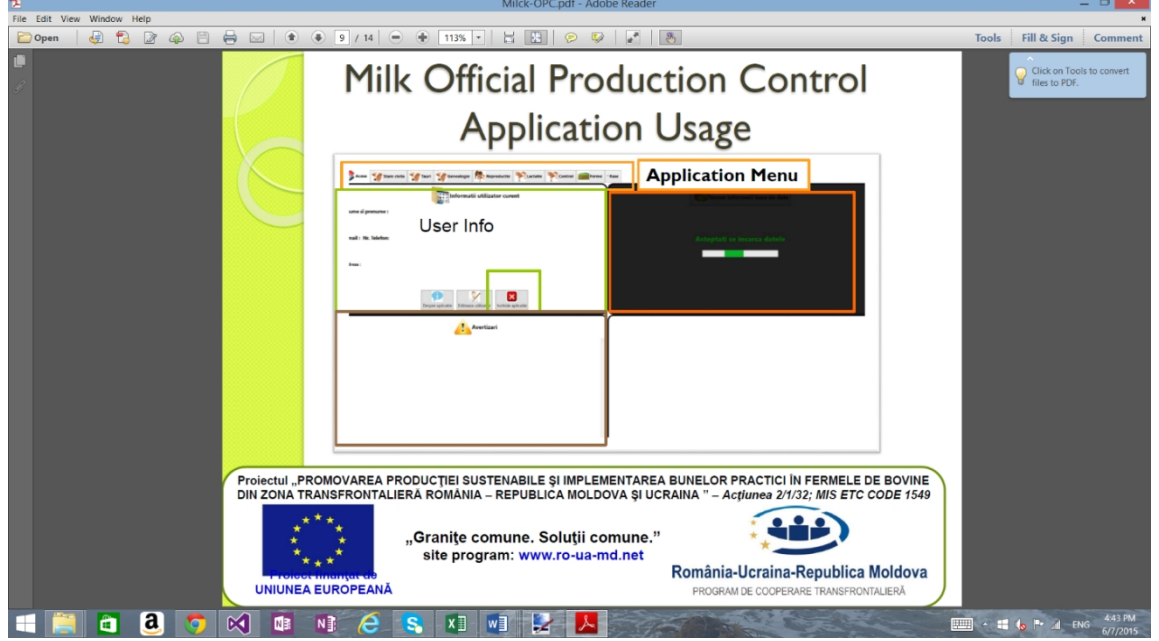

#### **6.2. Meniul general al aplicaţiei**

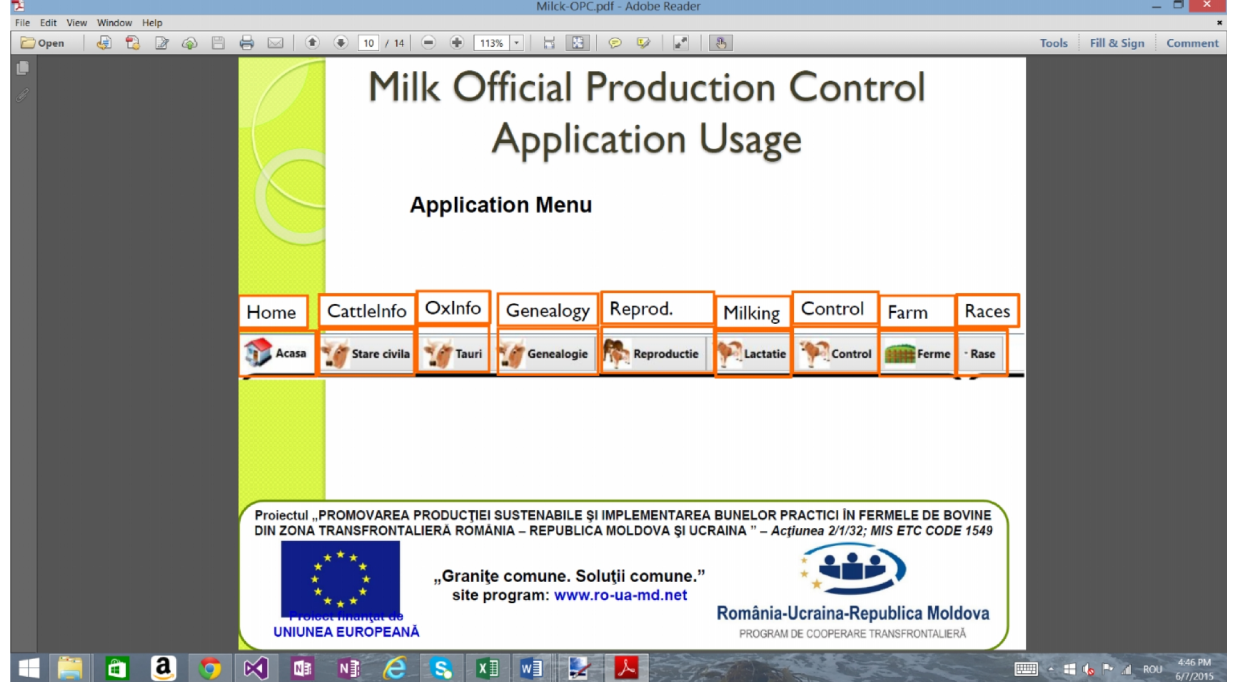

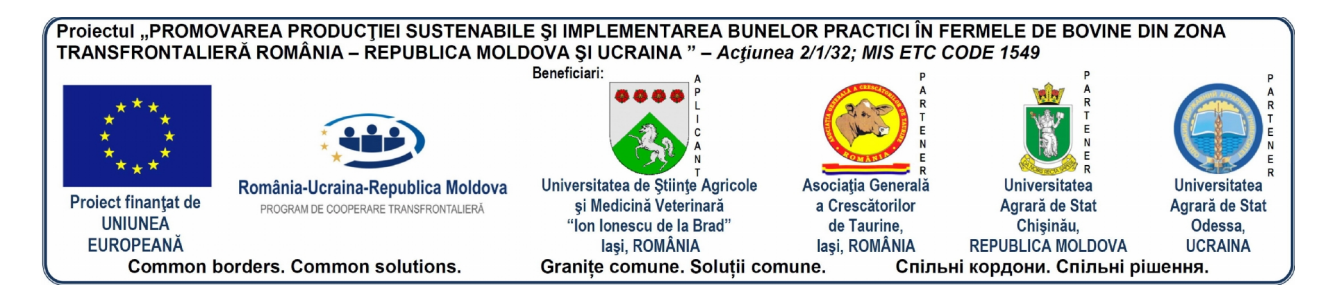

### **6.3. Meniul general modul**

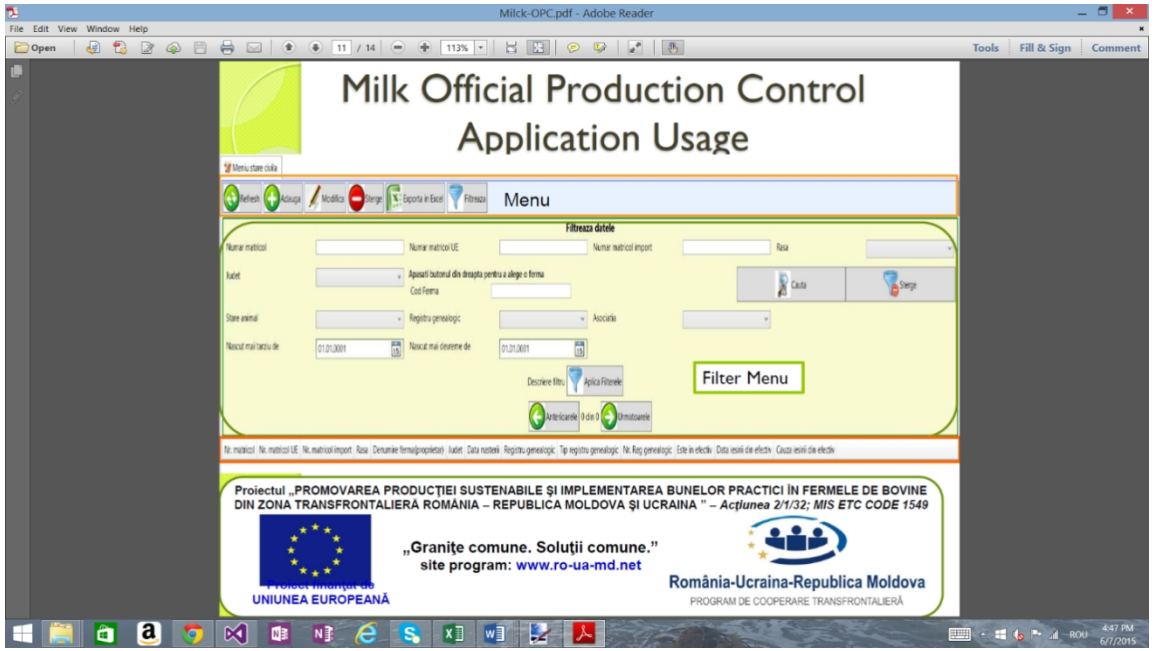

#### **6.4. Meniu introducere date modul**

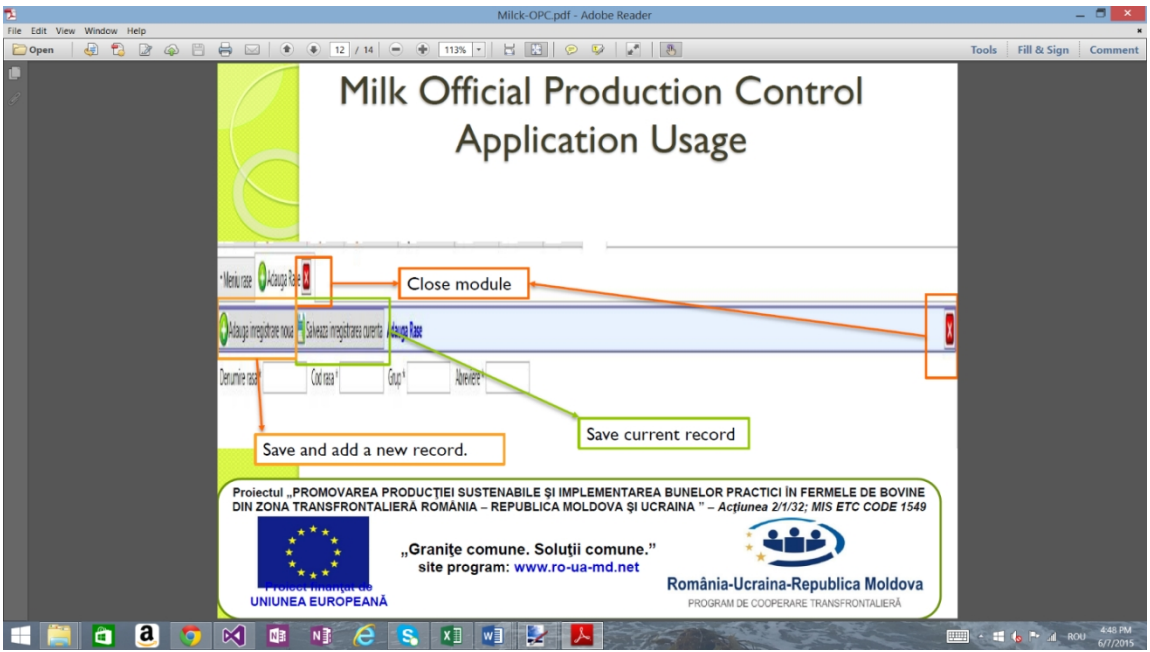

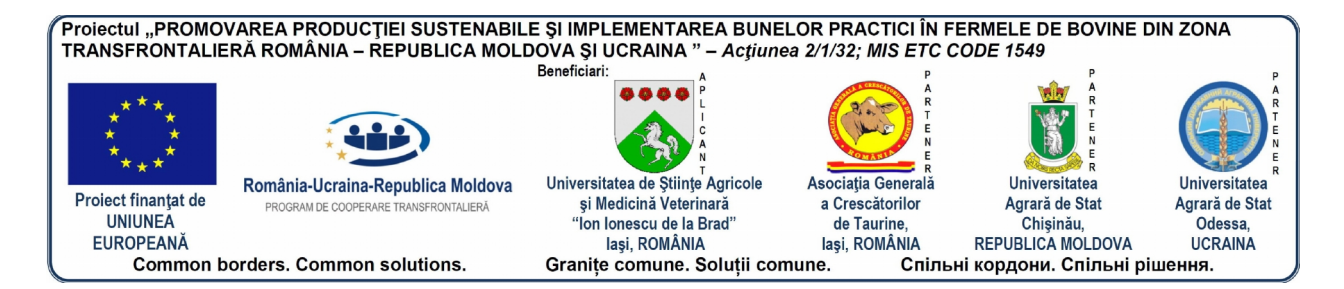

#### **6.5. Mod afişare erori.**

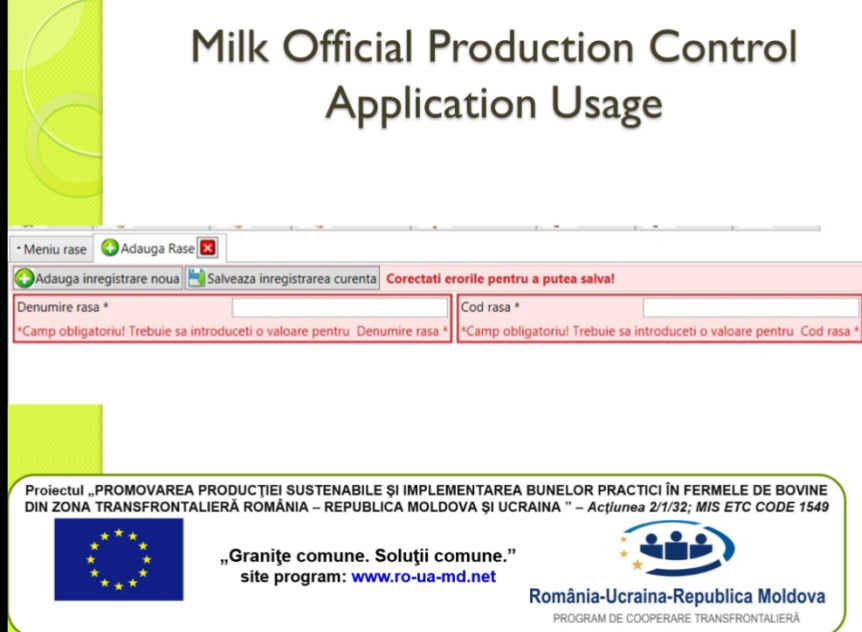

# **7. CONCLUZII**

Aplicaţia Milk.OPC vine în întâmpinarea nevoilor fermierilor oferind o modalitate simplă de colectare a datelor, prelucrând datele introduse şi oferind utilizatorilor aplicaţiei date statistice specifice activităţii de creştere a bovinelor.

#### **COMENZI - CARTEA PRIN POŞTĂ E d i t u r a A L F A**

**--------------------------------------------------------**

**Adresa**: Str. Trei Ierarhi, nr. 2, etaj I 700028 **-** IAŞI **-** ROMÎNIA **Tel.**: (0232) 216884 **Fax**: (0232) 216884 **Mobil**: 0740570752 **E-mail**: info@editalfa.ro **Site**: www.editalfa.ro

- $\blacktriangleright$  Rabat între 5% și 25%;
- Taxele poştale sînt suportate de editură;
- Plata se face ramburs, la primirea coletului.

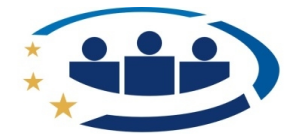

# România-Ucraina-Republica Moldova

PROGRAM DE COOPERARE TRANSERONTALIERĂ

#### Programul Operaţional Comun România-Ucraina-Republica Moldova 2007-2013 este **finanţat de Uniunea Europeană** prin intermediul Instrumentului European de Vecinătate şi Parteneriat şi **cofinanţat de statele participante în program**.

Această publicatie a fost produsă cu sprijinul Uniunii Europene. Continutul acestei publicatii intră în responsabilitatea autorilor Vasile MACIUC, Dragos CRETU, Domnica MACIUC și nu reflectă în mod necesar pozitia oficială a Uniunii Europene sau a structurilor de management ale Programului Operaţional Comun România-Ucraina-Republica Moldova 2007-2013.

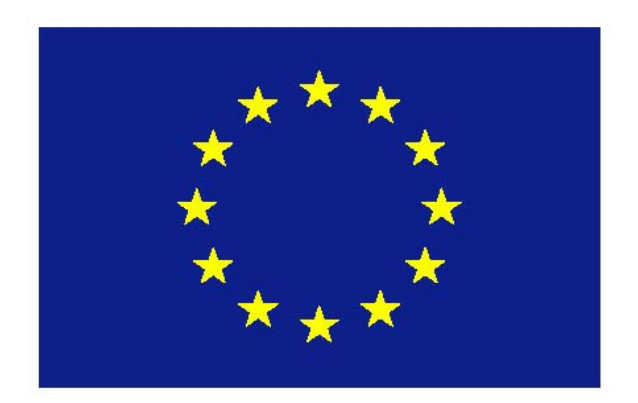

"Uniunea Europeană este constituită din 28 state membre care au decis să-şi unească treptat cunoștințele, resursele şi destinele. Pe parcursul a 50 de ani de extindere teritorială au construit împreună o zonă de stabilitate, democraţie şi dezvoltare durabilă, păstrând totodată diversitatea culturala, toleranta și libertățile individuale. Uniunea Europeană s-a dedicat ideii de împărtășire a realizărilor și valorilor cu statele din afara granitelor sale."

### **Comisia Europeană este organul executiv al UE.**

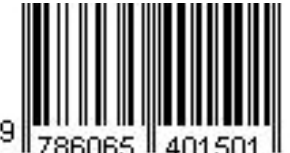

**ISBN: 978-606-540-150-1**